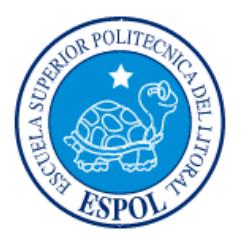

# **ESCUELA SUPERIOR POLITÉCNICA DEL LITORAL**

## **Facultad de Ingeniería en Electricidad y Computación**

"DESARROLLO DEL MÓDULO DE INDICADORES DE GESTIÓN PARA EL SISTEMA EMPRESARIAL DE DIPROMACOM S.A."

## **INFORME DE PROYECTO INTEGRADOR**

Previo a la obtención del Título de:

## **LICENCIADA EN SISTEMAS DE INFORMACIÓN**

LISSETE ZOILA CONTRERAS BARZOLA MARIELA JOHANA ZAMBRANO RODRIGUEZ

> GUAYAQUIL – ECUADOR AÑO: 2018

## **AGRADECIMIENTO**

Quiero agradecer a mi padre celestial Jehová por guiarme en mi camino estudiantil y dotarme de sabiduría para poder cumplir mis objetivos a lo largo de mi vida, a mi familia que ha sido mi soporte para poder alcanzar una de mis metas, y a Dipromacom por el constante apoyo para culminar con éxito este proyecto.

#### **Lissette Contreras Barzola**

Mi agradecimiento a Dios quien me ha dado fortaleza y sabiduría para seguir en cada etapa de mis estudios y proyectos. A mi familia por el apoyo. A mis profesores, tutores quienes nos impartieron sus conocimientos durante el desarrollo de la materia integradora, y a mis compañeros por su amistad y alegría durante toda la carrera.

#### **Mariela Zambrano Rodríguez**

### **DEDICATORIA**

Dedico este proyecto a mi familia quien ha sido mi pilar fundamental para culminar mis estudios y con sus valores han sabido educarme para llegar a ser una excelente profesional, también a mis compañeros de los que guardo las más enriquecedoras experiencias y juntos hemos superado todos los obstáculos a lo largo de nuestra carrera.

#### **Lissette Contreras Barzola**

Dedico este proyecto a mi hijo Miguel Axel por quien me esfuerzo en ser un buen ejemplo para que sea un hombre de bien. A mis familiares por ser mi apoyo incondicional y estar en los buenos y malos momentos.

#### **Mariela Zambrano Rodríguez**

## **TRIBUNAL DE EVALUACIÓN**

r.

Msig. Ronald Alfredo Barriga Díaz PROFESOR DE MATERIA

INTEGRADORA

<u>Vost</u> <u> Cad</u>illood

Msig. Ronny Enrique Santana Estrella

TUTOR ACADÉMICO

"DESARROLLO DEL MÓDULO DE INDICADORES DE GESTIÓN PARA EL SISTEMA EMPRESARIAL DE DIPROMACOM S.A." LISSETTE ZOILA CONTRERAS BARZOLA<br>MARIELA JOHANA ZAMBRANO RODRIGUEZ Mat. #200621886 Mat. #200015386 II TÉRMINO 2017

# **DECLARACIÓN EXPRESA**

"La responsabilidad y la autoría del contenido de este Trabajo de Titulación, nos corresponde exclusivamente; y damos nuestro consentimiento para que la ESPOL realice la comunicación pública de la obra por cualquier medio con el fin de promover la consulta, difusión y uso público de la producción intelectual"

Lissette Zoila Contreras Barzola Mariela Johana Zambrano Rodríguez

## **RESUMEN**

Las Empresas privadas como es el caso de las que realizan actividades comerciales, pretenden progresar en cuestión de resultados y tienen como objetivo ampliar su mercado y tener la aceptación del mayor número de clientes para poder así ampliar su cartera con la implementación de varias herramientas como los indicadores de gestión buscan mejorar y optimizar el desempeño de la organización.

Según el INEC [1] el 89,6% de las empresas contempladas en la segunda versión del DIEE (Directorio de Empresas y Establecimientos) son microempresas, el 8,2% pequeñas, el 1,7% medianas y el 0,5% grandes empresas. De acuerdo al sector económico, los sectores más predominantes son comercio con el 39% seguido por servicios con el 38,4%.

Los sistemas informáticos cumplen un papel de vital importancia dentro de la empresa tanto para el almacenamiento como el procesamiento de los datos, puesto que les permite analizar la data mediante los indicadores de gestión y así promover la toma de decisiones correctas en la empresa.

Para la implementación del módulo de indicadores de gestión al SGE de la empresa DIPOMACOM fue necesario conocer los indicadores que estaban siendo aplicados actualmente en la empresa, se pudo constatar que el procesamiento de la data se llevaba a cabo de forma manual usando la información extraída de su base datos SQL 2000. Se pudo identificar la falta de veracidad en cuanto a los reportes que mensualmente eran presentados a la gerencia. Estas falencias en cuanto a la manipulación de la data provoco que se analizara y se llevara a cabo la implantación del módulo de indicadores de gestión al Sistema Gestión Empresarial.

Luego de haber identificado los problemas y la solución, se realizó la propuesta a los directivos de la empresa para el posterior desarrollo e implementación del módulo de indicadores de gestión y tomando en cuenta que este módulo optimizara tanto el tiempo y recuro humano para la generación de dichos reportes, teniendo así una gran aceptación por parte de la directiva, los indicadores fueron previamente analizados con los existentes en la empresa.

Cabe recalcar que el uso de los indicadores ayudara a la empresa a conocer en tiempo real los resultados que se están obteniendo en las ventas esto les permitirá tomar las decisiones más idóneas y aplicar las correctivas si estas fueran necesarias para alcanzar los objetivos planteados por la empresa.

## **ABSTRACT**

Private companies, such as those that carry out commercial activities, intend to progress in terms of results and aim to expand their market and have the acceptance of the largest number of clients in order to expand their portfolio with the implementation of various tools such as Management indicators seek to improve and optimize the performance of the organization.

According to the INEC [1] 89.6% of the companies included in the second version of the DIEE (Directory of Companies and Establishments) are microenterprises, 8.2% small, 1.7% medium and 0.5% big enterprises. According to the economic sector, the most predominant sectors are commerce with 39% followed by services with 38.4%.

Computer systems play a vital role within the company both for the storage and processing of data, since it allows them to analyze data through management indicators and thus promote correct decision making in the company.

For the implementation of the management indicators module to the SGE of the DIPOMACOM Company, it was necessary to know the indicators that were currently being applied in the company, it was found that the processing of the data was carried out manually using the information extracted from its database SQL 2000. It was possible to identify the lack of veracity regarding the reports that were presented monthly to management. These shortcomings in terms of data manipulation led to the analysis and implementation of the management indicators module for the Business Management System.

After having identified the problems and the solution, the proposal was made to the executives of the company for the subsequent development and implementation of the management indicators module and taking into account that this module optimizes both the time and human resource for the generation of these reports, having thus a great acceptance on the part of the directive, the indicators were previously analyzed with the existing ones in the company.

It should be noted that the use of indicators will help the company to know in real time the results that are being obtained in sales, this will allow them to make the most appropriate decisions and apply the corrective measures if these were necessary to achieve the objectives set by the company.

# ÍNDICE GENERAL

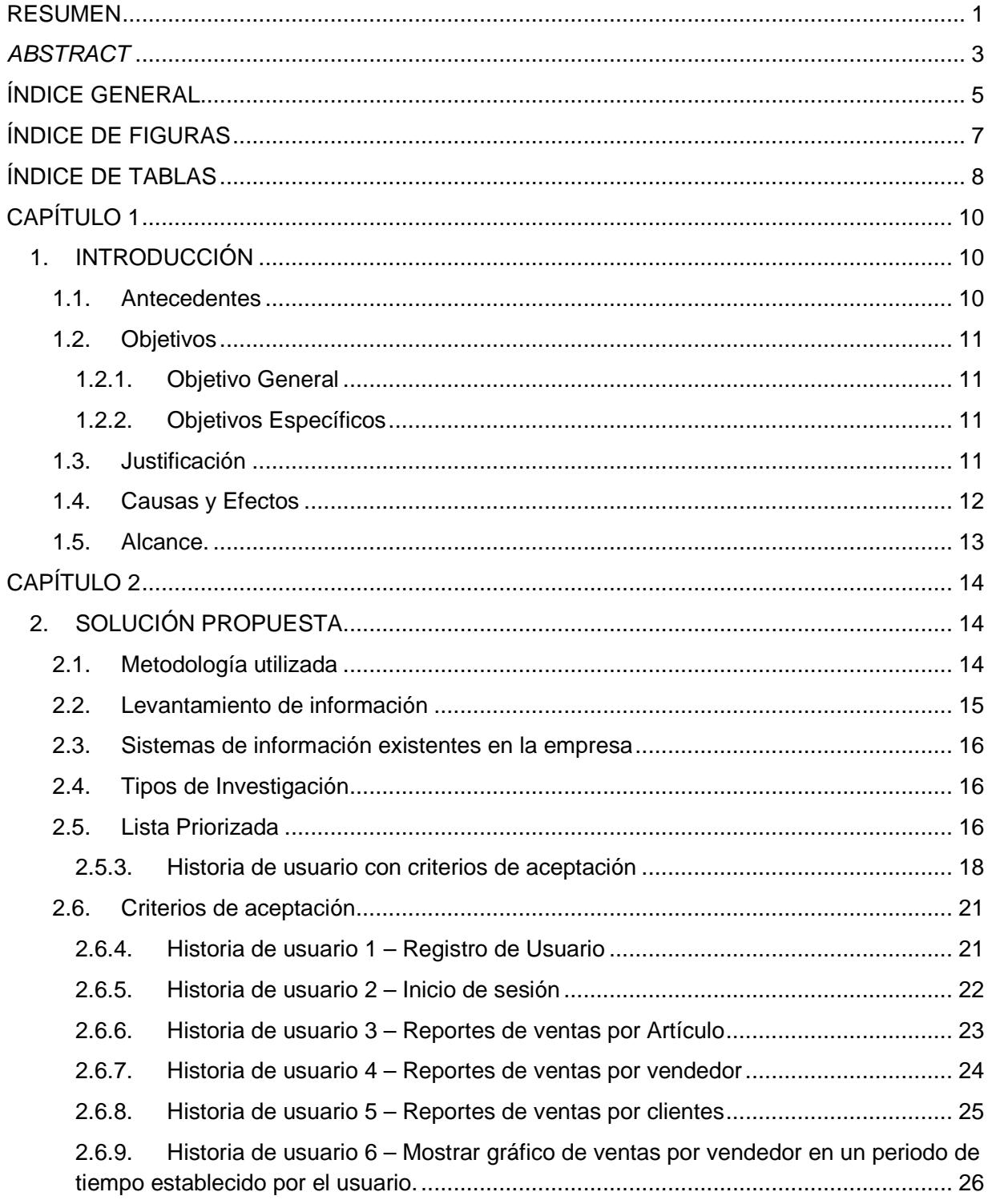

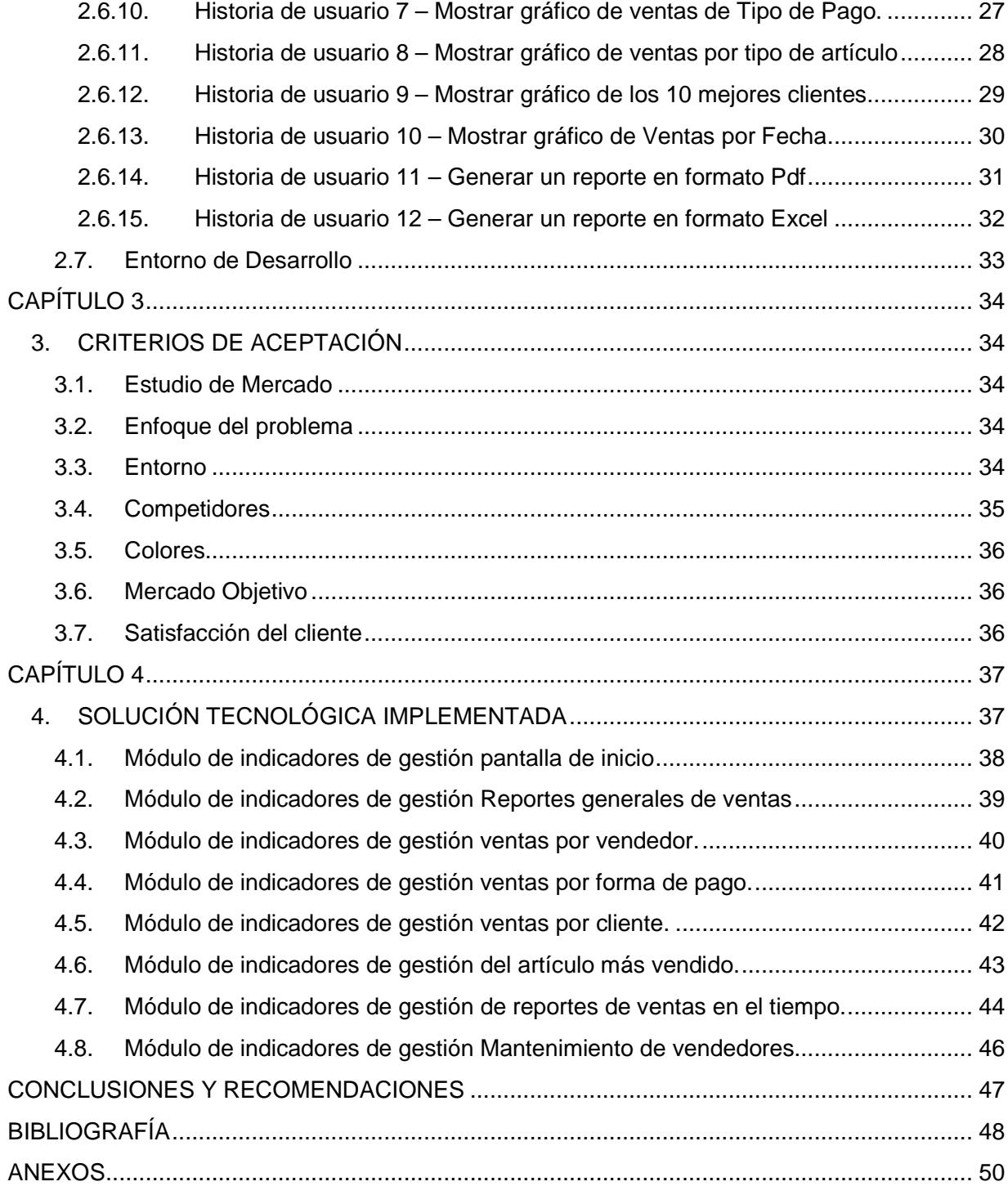

# **ÍNDICE DE FIGURAS**

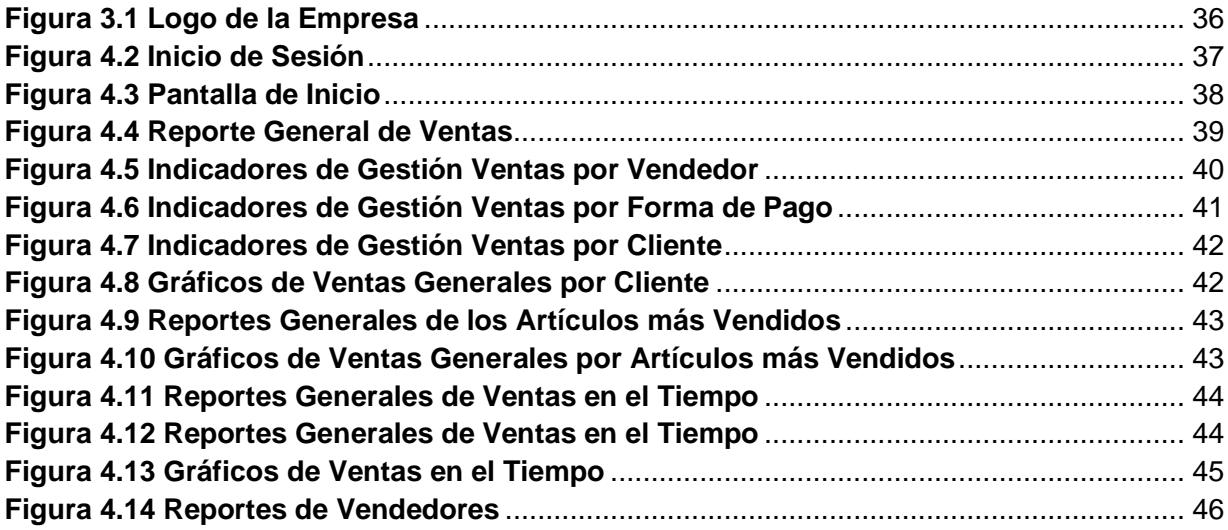

# **ÍNDICE DE TABLAS**

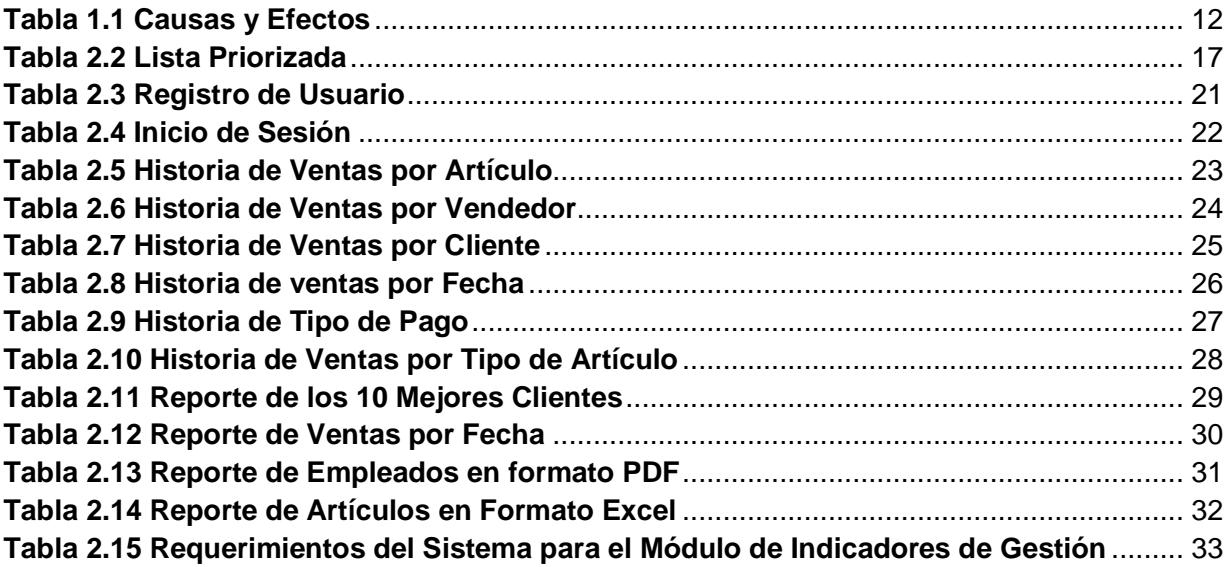

# CAPÍTULO 1

## **1. INTRODUCCIÓN**

DIPROMACOM S.A. es una empresa que se dedica a venta de suministros de oficina, equipos y accesorios de computación en todo el país, con importación directa de fábrica. Su compromiso con la sociedad los ha llevado a seguir mejorando y ampliando sus servicios ofreciendo, capacitaciones y asesoría financiera a sus clientes.

#### **1.1. Antecedentes**

DIPROMACOM se encuentra trabajando en el mercado hace 18 años, brindando soluciones informáticas y asesoría para la adquisición de equipos de cómputo, beneficiando a los ecuatorianos con productos y servicios de calidad.

Para llevar a cabo sus funciones DIPROMACOM cuenta con un sistema propio para la facturación de sus productos, el control de inventario, llevar a cabo la gestión de cobro, estar al día con el pago de sus haberes y registrar sus asientos contables; denominado Sistema de Gestión Empresarial (SGE).

Luego de más de una década operando y acumulando información se hace cada vez más necesario contar con un módulo de indicadores de gestión, que le permita tomar decisiones acertadas.

Actualmente no cuenta con una herramienta [2] PKI ("Public Key Infrastructure" (Infraestructura de Clave Pública) que esté ligada con su Sistema de Gestión Empresarial y permita controlar las operaciones realizadas a diario en la Empresa que permitan diseñar planes estratégicos y metas que conlleven a la mejora de resultados que garanticen la posibilidad de llevar acciones concretas y su aplicación de manera inmediata. Teniendo en cuenta estos requerimientos la empresa ha optado por lacreación del módulo de indicadores de gestión

utilizando el framework web Bootstrap y la libreríaChart.js para el diseño de los indicadores.

#### **1.2. Objetivos**

#### **1.2.1. Objetivo General**

Desarrollar un módulo de Indicadores de Gestión al sistema SGE que permita mejorar la productividad de la empresa para la obtención de mejores resultados.

#### **1.2.2. Objetivos Específicos**

- Determinar instrumentos o mecanismos para evaluar los objetivos estratégicos de la empresa.
- Analizar las ventas de la empresa y verificar el cumplimiento de los objetivos en términos de resultados.
- Evaluar los resultados con las metas propuestas por la empresa.
- Implementar una plataforma que permita obtener información en tiempo real del desempeño de la organización.

#### **1.3. Justificación**

DIPROMACOM posee un sistema de gestión empresarial limitado en el cual lo primero que se puede constatar es la falta y desactualización de la información debido a que sus reportes no pueden ser generados a tiempo y de forma instantánea, para hacerlo se debe: extraer los datos de la Base, pasar los datos a un formato compatible con Excel, ordenar la data en hojas de Excel dependiendo del requerimiento de los gráficos estadísticos y tablas que se van a generar para luego ser presentadas y analizadas al gerente de la empresa.

La utilización de la herramienta informática Excel para generar gráficos estadísticos y reportes provoca serios inconvenientes incluyendo el cometimiento de errores y un mal manejo de la información o una mala manipulación de la data ya sea de forma voluntaria e involuntaria, esto conlleva a tomar decisiones pocos acertadas para alcanzar los objetivos establecidos.

Con la finalidad de delimitar el problema que normalmente ocurre a nivel empresarial al momento de tomar decisiones cuando no se cuenta con indicadores de gestión, este módulo facilitará el acceso a los conocimientos de los procedimientos y asesoramientos se deben realizar en el departamento de ventas de la empresa y así equilibrar los procesos.

#### **1.4. Causas y Efectos**

Que la empresa no cuente con un módulo de indicadores de gestión:

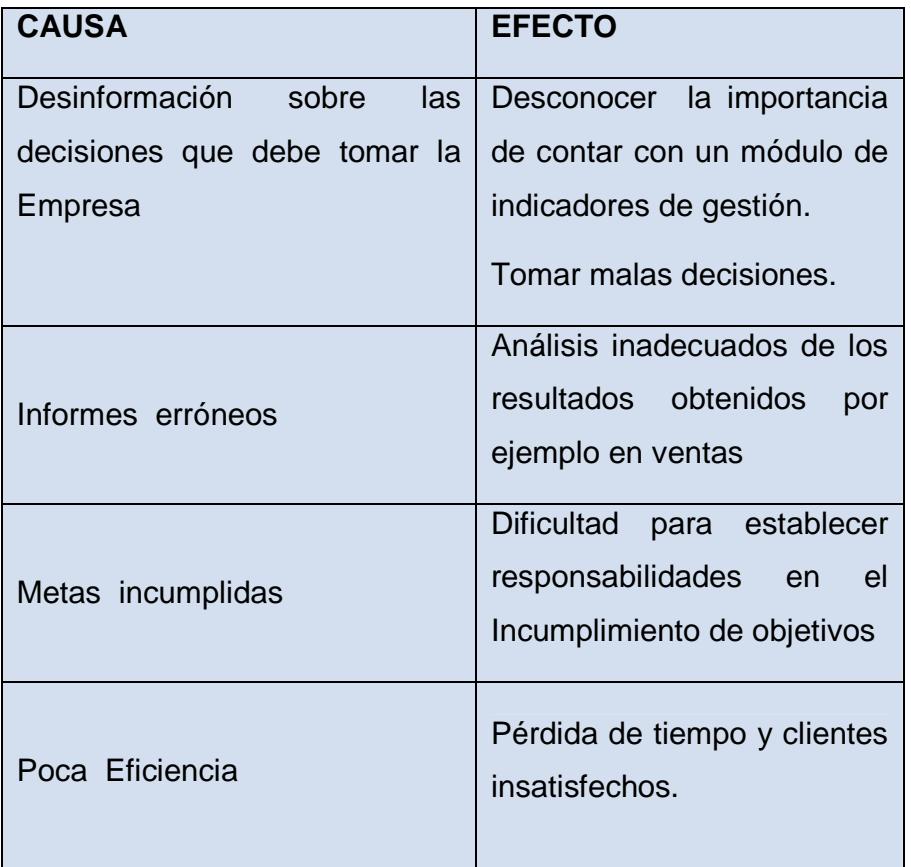

#### **Tabla 1.1 Causas y Efectos**

#### **1.5. Alcance.**

Los resultados que se desean conseguir desarrollando el módulo de indicadores de gestión son los siguientes:

- ➢ Informar de la importancia de contar con un módulo de indicadores de gestión.
- $\geq$  Mostrar un módulo que cuente con una interfaz amigable y de fácil interacción con los usuarios de la empresa.
- ➢ Ayudar al correcto análisis de la información obtenida con el módulo de indicadores de gestión. Que la empresa mediante el uso de este aplicativo web pueda establecer responsabilidades con eficacia y lograr las metas que se propongan.

# CAPÍTULO<sub>2</sub>

## **2. SOLUCIÓN PROPUESTA**

Para el desarrollo de este módulo se tomará como marco de referencia la adopción de una metodología de trabajo que apunte el éxito del proyecto.

La metodología de la investigaciónes un conjunto de métodos, técnicas e instrumentos en que se basa el investigador con el fin de tener una ruta que lo oriente al logro de los objetivos establecidos. [2] Y para lograrlo se utilizará la metodología SCRUM.

#### **2.1. Metodología utilizada**

Se utilizó la metodología SCRUM porque está basada en el trabajo en equipo y en la adaptación continua de las circunstancias de la evolución del proyecto y no específicamente en el seguimiento de un plan, lo cual permite obtener mejores resultados en menor tiempo.

Para alcanzar los objetivos requeridos por la empresa, deben plantearse las siguientes incógnitas:

#### **¿Qué indicadores usar?**

Haciendo referencia a las actividades que se realizan dentro de la empresa:

- Venta de accesorios, partes y piezas de computación.
- Venta de papelería y útiles de oficina.
- Venta de equipos de computación y materiales de Redes/Cableado.

#### **¿Qué se desea medir?**

En relación a las actividades de mayor relevancia como:

- Conocer las ventas diarias e históricas.
- Evaluar al recurso humano con el que cuenta la empresa.
- Informar sobre cambios y tendencias de los productos.

#### **¿Quién utilizará la información?**

Designar al personal capacitado y responsable que podrá tomar futuras decisiones en beneficio de la empresa.

#### **¿Cada cuánto tiempo?**

Dependerá de la frecuencia que lo requiera la persona a cargo, para que la obtención de la información sea a adecuada. Tomando en cuenta que podrá ser diaria, semanal, mensualmente o en el momento que los directivos la necesiten.

#### **¿Con qué se comparará?**

Permita analizar e interpretar los datos obtenidos por la compañía con información interna y externa a la empresa.

#### **2.2. Levantamiento de información**

Para la tarea de levantamiento de información se aplicaron varias técnicas para la recopilación de datos, y son las siguientes:

**Entrevista formal**, se llevaron a cabo 3 reuniones con el equipo de trabajo y los directivos de DIPROMACOM S.A, quienes explicaron los indicadores ya utilizados, los mismos que estaban realizados en Excel, basados en las ventas, que es la prioridad de la empresa, por lo que se determinó lo siguiente:

- Determinar el alcance de los indicadores.
- El área responsable de generar el indicador de gestión.
- La fórmula que se debe aplicar
- El origen delos datos.

#### **2.3. Sistemas de información existentes en la empresa**

DIPROMACOM S.A cuenta con unSistema de Gestión Empresarial (SGE)para la facturación de sus productos, el control de inventario, llevar a cabo la gestión de cobro, estar al día con el pago de sus haberes y registrar sus asientos contables.

#### **2.4. Tipos de Investigación**

El tipo de investigación a utilizarse para este proyecto será de descriptiva a continuación su representación:

#### **Investigación Descriptiva**

 Mediante la investigación descriptiva se delimitará el problema, la recolección de datos los mismos que se serán organizados, comparados e interpretados para obtener un informe detallado con los resultados determinados. Y así evaluar ciertas características de una situación particular en uno o más puntos del tiempo.

#### **2.5. Lista Priorizada**

Una lista priorizada es un listado de tareas elaborada por el equipo de trabajo SCRUMen una reunión de planificación de interacción, que tiene un tiempo de duración de aproximadamente 4 horas para planificar los objetivos, los requisitos necesarios y definir el compromiso de lo que se va a presentar al cliente al finalizar cada uno de los SPRINTS. Además permite ver las tareas en las que el equipo puede tener problemas y tomar decisiones más acertadas [7].

Para la realización del módulo de indicadores de gestión con el fin se elabora una lista priorizada se consideraron realizar cincoSPRINTS.Cada sprint define la actividad y su orden de ejecución según su prioridad como se muestra en la Tabla 2.2 Lista Priorizada.

|                 | Requerimiento       | <b>Usuario</b>    | <b>Descrip</b> | <b>Prioridad</b> | <b>Sprint</b>  |
|-----------------|---------------------|-------------------|----------------|------------------|----------------|
|                 |                     |                   | ción           |                  |                |
| Base de         | Migrar la base      | Administrador     | Base de        | 5                | $\mathbf{1}$   |
| datos           | datos<br>de<br>y    |                   | datos          |                  |                |
|                 | hacer<br>las        |                   | donde          |                  |                |
|                 | tablas<br>que       |                   | se             |                  |                |
|                 | falten              |                   | almacen        |                  |                |
|                 |                     |                   | la<br>a        |                  |                |
|                 |                     |                   | informa        |                  |                |
|                 |                     |                   | ción           |                  |                |
| Registra        | <b>Diseñar</b><br>y | Administra        | Pantalla       | 4                | $\overline{2}$ |
| rse             | crear pantallas     | dor               | para el        |                  |                |
|                 |                     |                   | registro       |                  |                |
|                 |                     |                   | de<br>los      |                  |                |
|                 |                     |                   | usuarios       |                  |                |
| Iniciar         | <b>Diseñar</b><br>y | Administra        | Permite        | $\overline{3}$   | $\overline{2}$ |
| sesión          | e<br>crear          | dor               | el             |                  |                |
|                 | formulario<br>de    |                   | acceso         |                  |                |
|                 | inicio<br>de        |                   | al             |                  |                |
|                 | sesión<br>y         |                   | módulo         |                  |                |
|                 | validación          |                   | los<br>a       |                  |                |
|                 |                     |                   | usuarios       |                  |                |
| <b>Análisis</b> | Diseño<br>del       | Administra        | <b>Diseño</b>  | $\overline{4}$   | $\overline{3}$ |
| del             | menú<br>de          | dor<br>$\sqrt{2}$ | del            |                  |                |
| diseño          | opciones            | Cliente           | módulo         |                  |                |
|                 | delmódulo con       |                   | de             |                  |                |
|                 | los respectivos     |                   | indicado       |                  |                |
|                 | gráficos            |                   | de<br>res      |                  |                |
|                 |                     |                   | gestión        |                  |                |
| Pruebas         | Pruebas<br>del      | Cliente           | Pruebas        | $\overline{3}$   | $\overline{4}$ |
| de              | módulo              |                   | del uso        |                  |                |
| usabilid        |                     |                   | del            |                  |                |
| ad              |                     |                   | módulo         |                  |                |

**Tabla 2.2 Lista Priorizada** 

#### **2.5.3. Historia de usuario con criterios de aceptación**

A continuación en las figuras se encuentran detallados los lineamientos que se obtuvieron por parte de los usuarios que van a utilizar el módulo de Indicadores de Gestión.

**1. Historia:** Registrar usuario administrador

**Como:**administrador del sistema de SGE quiero registrarme al módulo de Indicadores de Gestión para poder utilizarlo.

**Necesito:**tener una cuenta de correo y una contraseña

**2. Historia:** Iniciar con la cuenta de usuario

**Como:**Yo como administrador quiero iniciar sesión en módulo de Indicadores de Gestión para poder ver su funcionalidad.

**Necesito:** saber el usuario y la contraseña

**3. Historia:**visualizar los **reportes** generales de ventas

**Como:** usuario administrador quiero poder visualizar los reportes generales de ventas seleccionando la categoría: artículo.

**Necesito:**Iniciar sesión correctamente y seleccionar la opción reportes generales.

**4. Historia:**visualizar los **reportes** ventas por vendedores

**Como:** usuario administrador quiero poder visualizar los reportes generales de ventas.

**Necesito:** Iniciar sesión correctamente seleccionar la categoría: vendedor

**5. Historia:**visualizar los reportes ventas **por**clientes

**Como:** como usuario administrador quiero poder visualizar los reportes generales de ventas por clientes.

**Necesito:** Iniciar sesión correctamente seleccionar la categoría: clientes

**6. Historia:**visualizar los reportes vendedores con mayores ventas en un rango de tiempo.

**Como:**administrador quiero poder visualizar el Gráfico de los vendedores con mayores ventas en un lapso de tiempo. Por ejemplo las ventas del mes de enero del 2018.

**Necesito:** Iniciar sesión correctamente seleccionar la categoría: venta en el tiempo.

**7. Historia:**visualizar los reportes de forma de pago

**Como:**administrador quiero poder visualizar el Gráfico de forma de pago que muestre los porcentajes de mis ventas en efectivo y a crédito.

**Necesito:** Iniciar sesión correctamente seleccionar la categoría: forma de pago.

**8. Historia:**visualizar **los** reportes de los 10 mejores artículos

**Como:**administrador quiero poder visualizar el Gráfico de los 10 mejores artículos.

**Necesito:** Iniciar sesión correctamente seleccionar la categoría: reporte generales la opción artículos e indicar la cantidad de registros que desea mostrar.

**9. Historia:** visualizar los reportes de clientes

**Como:** administrador quiero poder visualizar el Gráfico de los 10 mejores clientes.

**Necesito:** Iniciar sesión correctamente seleccionar la categoría: reporte generales, la opción clientes e indicar la cantidad de registros que desea mostrar.

**10. Historia:**Reporte de ventas usando variables

**Como:** administrador quiero poder filtrar las ventas por año mes y vendedor.

**Necesito:** Iniciar sesión correctamente y seleccionar ventas en el tiempo y los filtros que desea mostrar en el gráfico.

**11. Historia:**Descargar un reporte en formato pdf

**Como:** administrador quiero poder genera el reporte del indicador en un formato pdf.

**Necesito:**tener un lector de archivos PDF para poder visualizarlo.

#### **12. Historia:Reporte** en Excel

**Como:**administrador quiero poder genera el reporte del indicador en un formato Excel.

**Necesito:**Instalar Microsoft Excel para poder visualizarlo.

#### **2.6. Criterios de aceptación**

## **2.6.4. Historia de usuario 1 – Registro de Usuario**

Muestra un formulario en el cual el usuario debe ingresar datos personales básicos, para su debido registro y poder acceder a la aplicación. Ver tabla 2.3

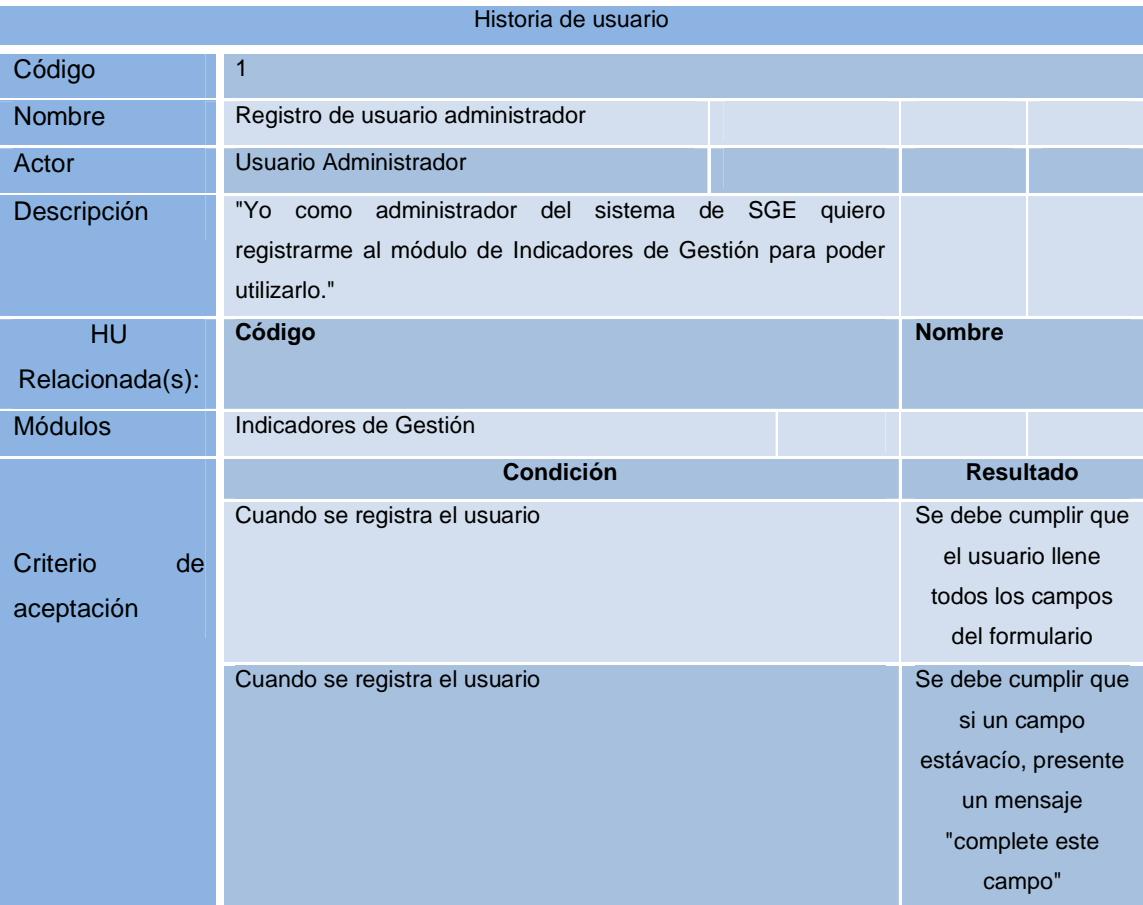

#### **Tabla 2.3 Registro de Usuario**

#### **2.6.5. Historia de usuario 2 – Inicio de sesión**

Permite conectarse al host donde se encuentra almacenada la base de datos que contiene la información del módulo, mediante un usuario y contraseña se valida el acceso del usuario. Ver tabla 2.4

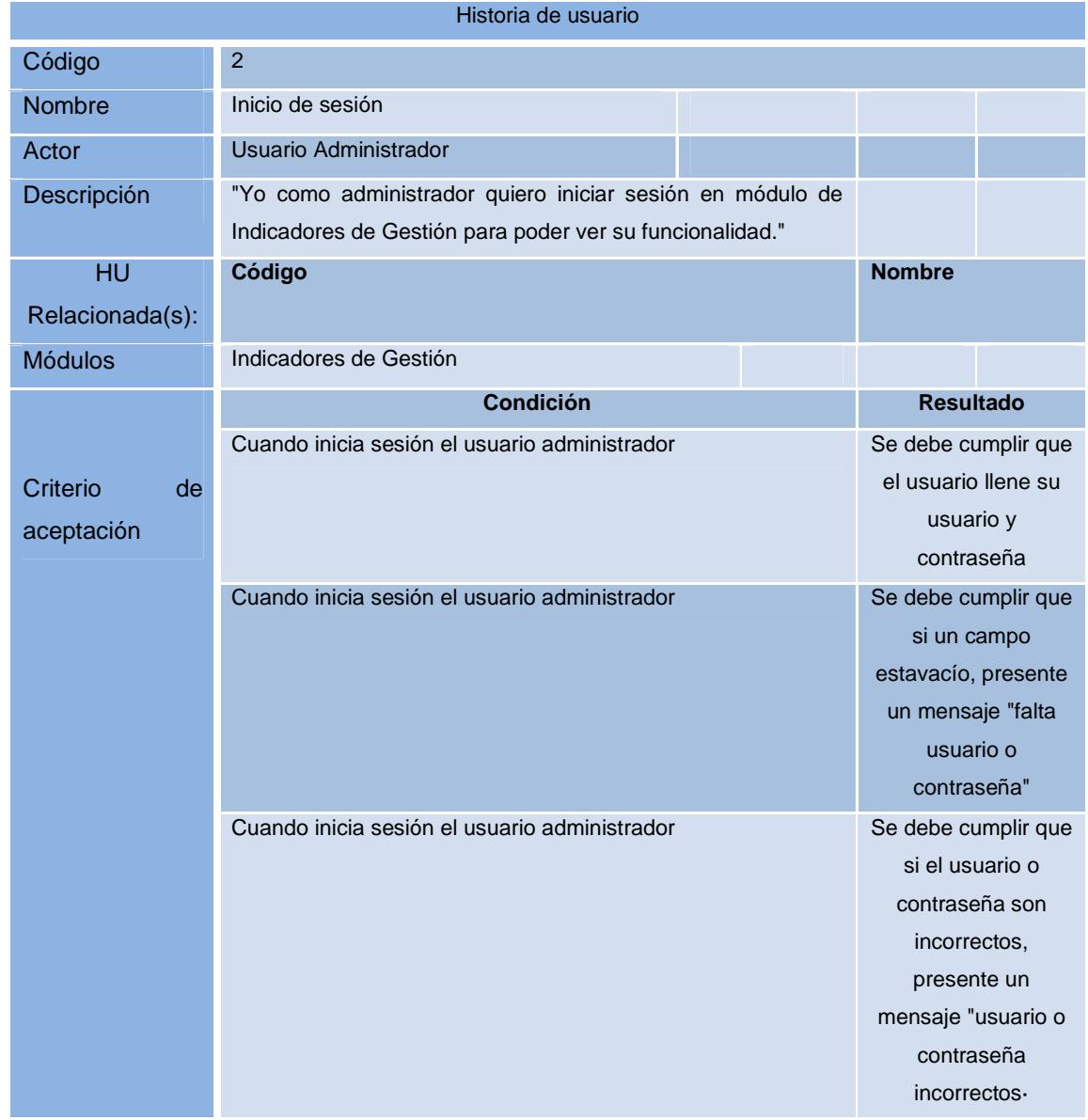

**Tabla 2.4 Inicio de Sesión** 

#### **2.6.6. Historia de usuario 3 – Reportes de ventas por Artículo**

Permite conectarse al host donde se encuentra el módulo y visualizar los reportes generales de ventas. Ver tabla2.5

|                              | Historia de usuario                                                                                                    |                                                                                                |
|------------------------------|----------------------------------------------------------------------------------------------------|------------------------------------------------------------------------------------------------|
| Código                       | 3                                                                                                    |                                                                                                |
| <b>Nombre</b>                | Reportes generales de ventas por artículos                                                                                          |                                                                                                |
| Actor                        | Usuario Administrador                                                                                                    |                                                                                                |
| Descripción                  | "Yo como usuario administrador quiero poder visualizar los<br>reportes generales de ventas seleccionando la categoría:<br>artículo" |                                                                                                |
| HU<br>Relacionada(s):        | Código                                                                                                    | <b>Nombre</b>                                                                                  |
| <b>Módulos</b>               | Indicadores de Gestión                                                                                                    |                                                                                                |
|                              | <b>Condición</b>                                                                                                    | <b>Resultado</b>                                                                               |
| Criterio<br>de<br>aceptación | Cuando se selecciona en opción del menú reporte de<br>artículos                                                                     | Debe mostrar una<br>lista con la<br>información<br>segmentada por<br>artículos más<br>vendidos |

**Tabla 2.5Historia de Ventas por Artículo** 

#### **2.6.7. Historia de usuario 4 – Reportes de ventas por vendedor**

Permite conectarse al host donde se encuentra el módulo y visualizar los reportes por vendedor con mayores ventas. Ver tabla2.6

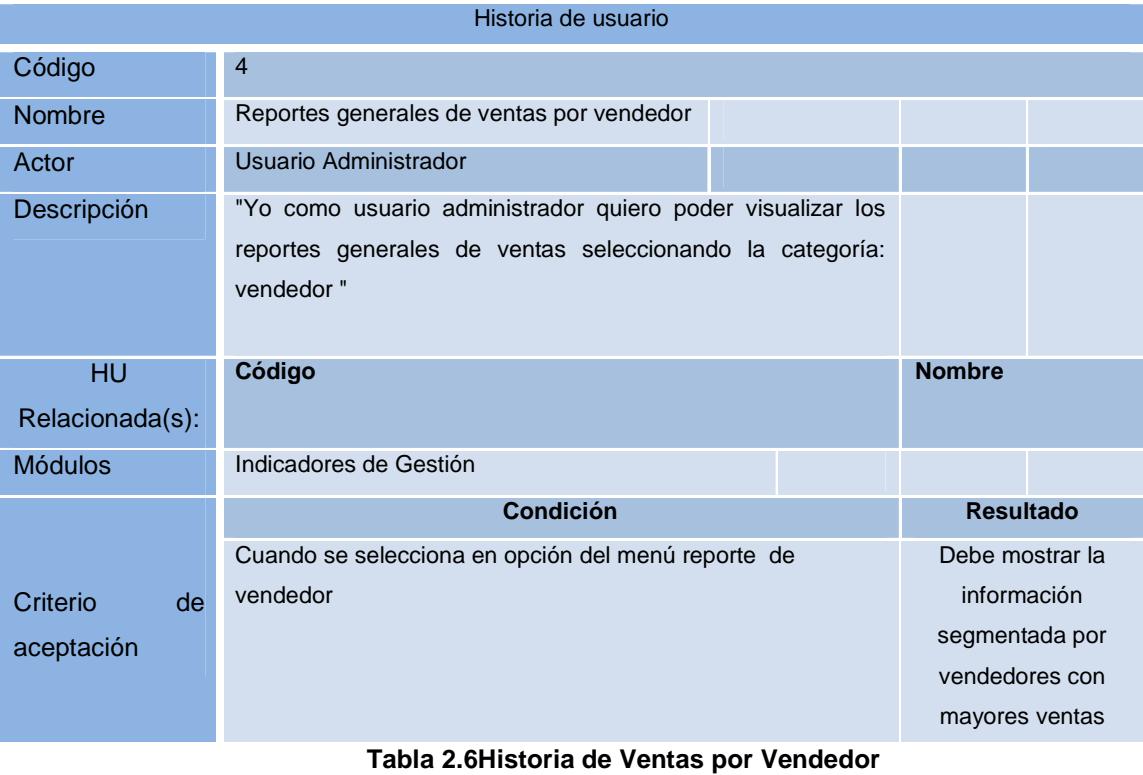

#### **2.6.8. Historia de usuario 5 – Reportes de ventas por clientes**

Permite conectarse al host donde se encuentra el módulo y visualizar los reportes ventas por clientes con mayores compras. Ver tabla2.7

|                 | Historia de usuario                                        |                  |
|-----------------|------------------------------------------------------------|------------------|
| Código          | 5                                                          |                  |
| Nombre          | Reportes generales de ventas por Cliente                   |                  |
| Actor           | Usuario Administrador                                      |                  |
| Descripción     | "Yo como usuario administrador quiero poder visualizar los |                  |
|                 | reportes generales de ventas seleccionando la categoría:   |                  |
|                 | cliente"                                                   |                  |
|                 |                                                            |                  |
| <b>HU</b>       | Código                                                     | <b>Nombre</b>    |
| Relacionada(s): |                                                            |                  |
| <b>Módulos</b>  | Indicadores de Gestión                                     |                  |
|                 | <b>Condición</b>                                           | <b>Resultado</b> |
|                 | Cuando se selecciona en reporte de Cliente                 | Debe mostrar la  |
| Criterio<br>de  |                                                            | información      |
| aceptación      |                                                            | segmentada por   |
|                 |                                                            | Cliente con      |
|                 |                                                            | mayores compras  |
|                 |                                                            |                  |

**Tabla 2.7Historia de Ventas por Cliente** 

**2.6.9. Historia de usuario 6 – Mostrar gráfico de ventas por vendedor en un periodo de tiempo establecido por el usuario.** 

Permite visualizar el Gráfico del reporte de ventas realizadas por un vendedor específico en un período de tiempo determinado por el usuario. Ver tabla 2.8

|                 | Historia de usuario                                       |  |                   |  |
|-----------------|-----------------------------------------------------------|--|-------------------|--|
| código          | 6                                                         |  |                   |  |
| <b>Nombre</b>   | Gráfico de ventas por Fecha                               |  |                   |  |
| Actor           | Usuario Administrador                                     |  |                   |  |
| Descripción     | "Yo como usuario administrador quiero poder visualizar el |  |                   |  |
|                 |                                                           |  |                   |  |
|                 | de tiempo)                                                |  |                   |  |
| HU              | Código                                                    |  | <b>Nombre</b>     |  |
| Relacionada(s): |                                                           |  |                   |  |
| <b>Módulos</b>  | Indicadores de Gestión                                    |  |                   |  |
|                 | <b>Condición</b>                                          |  | <b>Resultado</b>  |  |
|                 | Cuando se selecciona botón Gráfico de Reporte de vendedor |  | Generacióndel     |  |
| Criterio<br>de  |                                                           |  | Gráfico de las    |  |
| aceptación      |                                                           |  | ventas realizadas |  |
|                 |                                                           |  | por un vendedor y |  |
|                 |                                                           |  | en el tiempo que  |  |
|                 |                                                           |  | haya seleccionado |  |
|                 |                                                           |  | el usuario.       |  |

**Tabla 2.8Historia de ventas por Fecha** 

#### **2.6.10. Historia de usuario 7 – Mostrar gráfico de ventas de Tipo de Pago.**

Permite visualizar el Gráfico del reporte de ventas según el tipo de pago.Ver tabla 2.9

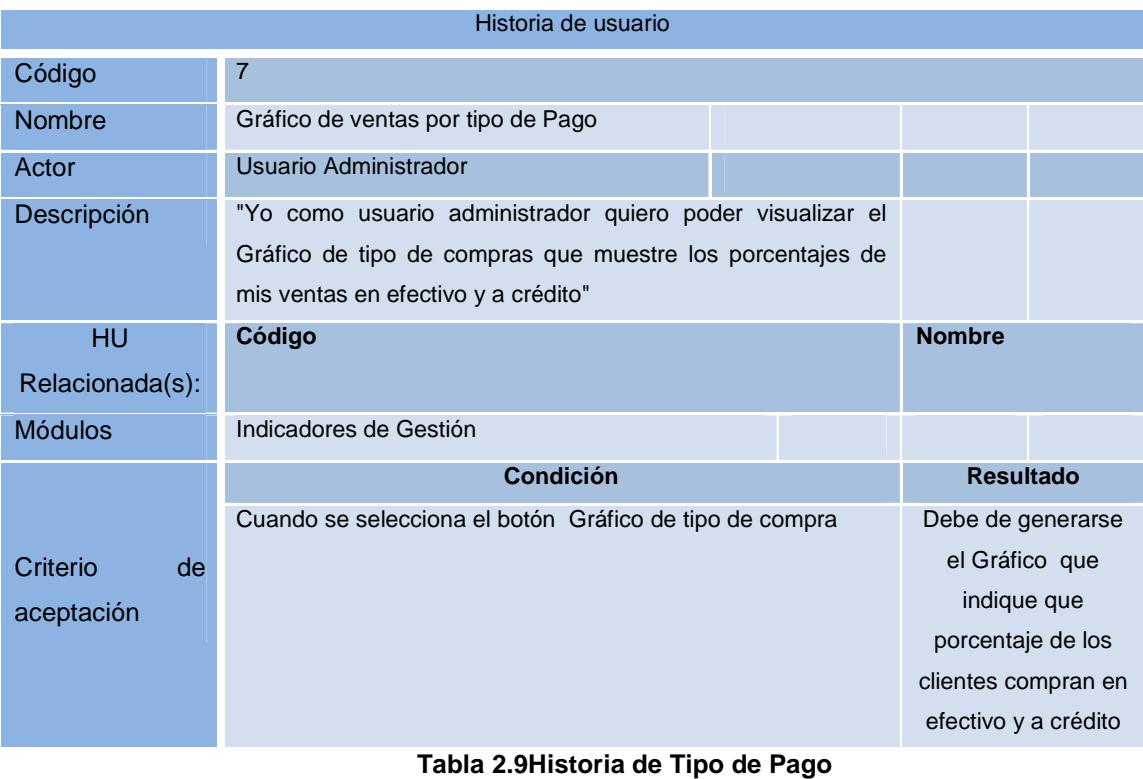

## **2.6.11. Historia de usuario 8 – Mostrar gráfico de ventas por tipo de artículo**

Permite visualizar el Gráfico de ventas por tipo de artículos. Ver tabla 2.10

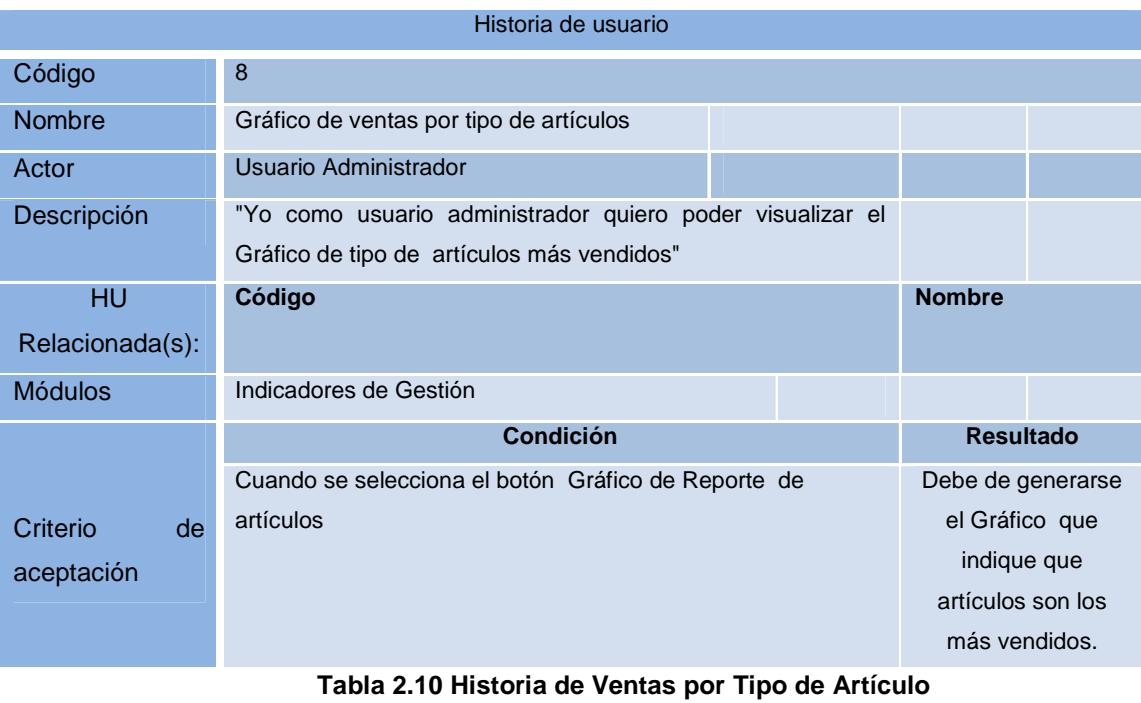

#### **2.6.12. Historia de usuario 9 – Mostrar gráfico de los 10 mejores clientes**

Permite visualizar el Gráfico del reporte de los 10 clientes que han realizado el mayor número de compras. Ver tabla 2.11

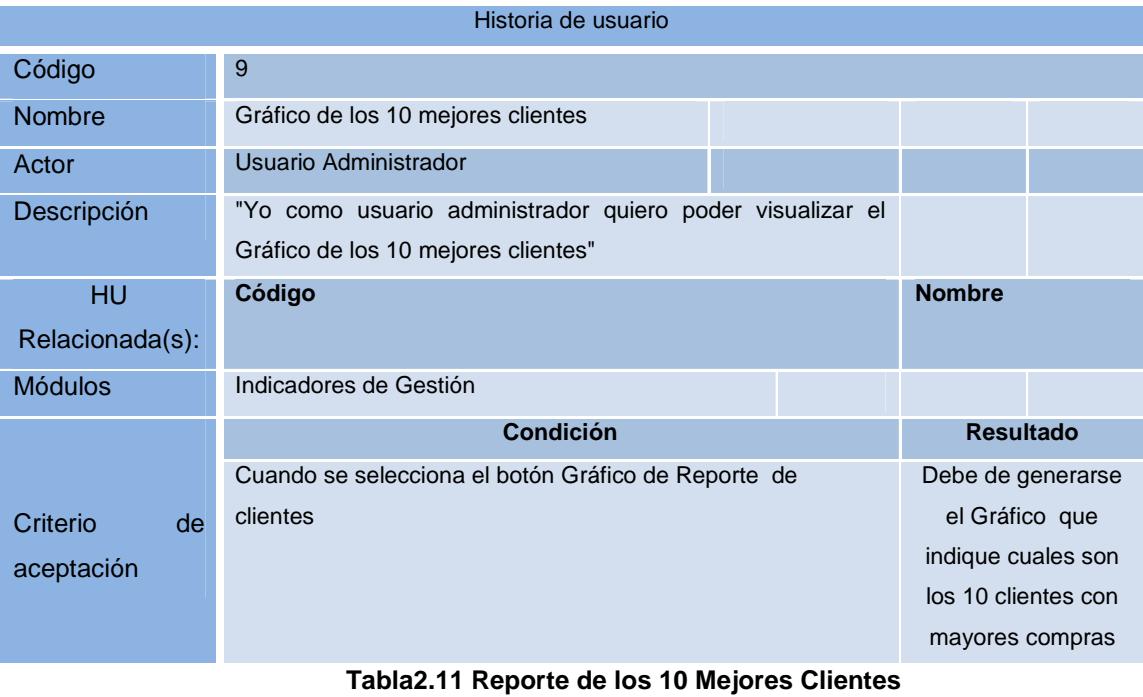

## **2.6.13. Historia de usuario 10 – Mostrar gráfico de Ventas por Fecha**

Permite visualizar el Gráfico del reporte de ventas. Ver tabla 2.12

|                 | Historia de usuario                                            |                      |
|-----------------|----------------------------------------------------------------|----------------------|
| Código          | 10                                                             |                      |
| Nombre          | Gráfico de ventas en el tiempo                                 |                      |
| Actor           | Usuario Administrador                                          |                      |
| Descripción     | "Yo como usuario administrador quiero poder filtrar las ventas |                      |
|                 | por año mes y vendedor"                                        |                      |
| HU              | Código                                                         | <b>Nombre</b>        |
| Relacionada(s): |                                                                |                      |
| <b>Módulos</b>  | Indicadores de Gestión                                         |                      |
|                 | <b>Condición</b>                                               | <b>Resultado</b>     |
|                 | Cuando se seleccionan los filtros de ventas en el tiempo       | Debe de generarse    |
| Criterio<br>de  |                                                                | el Gráfico que       |
| aceptación      |                                                                | muestre la           |
|                 |                                                                | información          |
|                 |                                                                | requerida por el     |
|                 |                                                                | usuario              |
|                 | Si solo se selecciona el año y no se elije las otras opciones  | Debe mostrar un      |
|                 | meses y vendedor                                               | reporte y gráfico de |
|                 |                                                                | ventas de ese año    |
|                 | Si solo se selecciona el año y un mes                          | Debe mostrar un      |
|                 |                                                                | reporte y gráfico de |
|                 |                                                                | ventas de ese año    |
|                 |                                                                | en el mes            |
|                 |                                                                | especificado         |
|                 | Si se filtra por los tres campos                               | Debe mostrar un      |
|                 |                                                                | reporte y gráfico    |
|                 |                                                                | especifico           |

**Tabla 2.12 Reporte de Ventas por Fecha** 

#### **2.6.14. Historia de usuario 11 – Generar un reporte en formato Pdf**

 Permite visualizar el reporte del indicador de gestión y descargarlo en formato pdf. Ver tabla 2.13

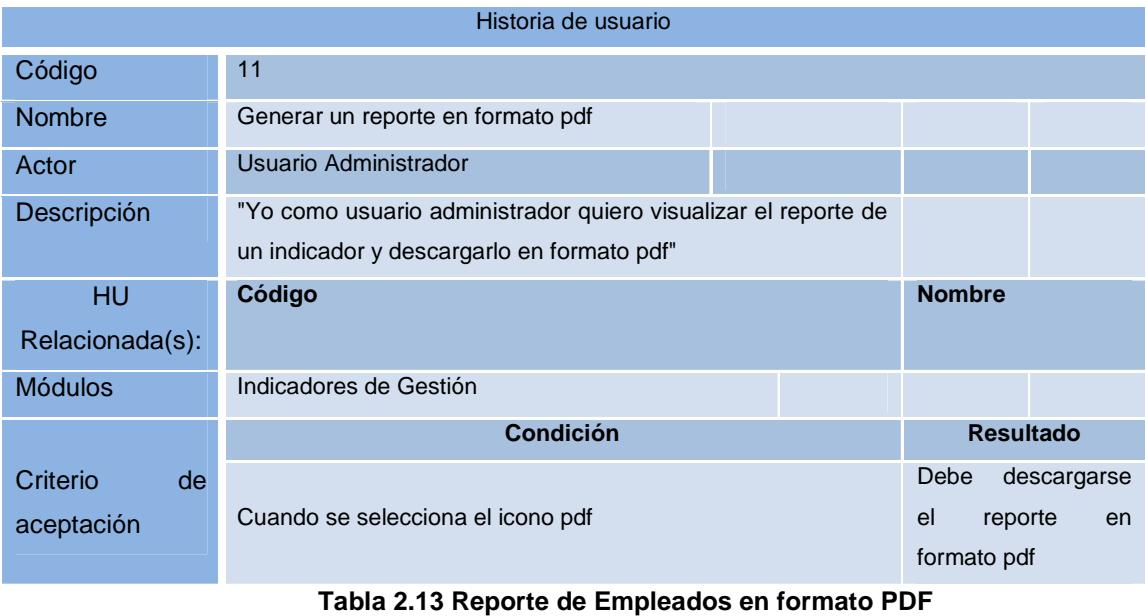

#### **2.6.15. Historia de usuario 12 – Generar un reporte en formato Excel**

 Permite visualizar el reporte del indicador de gestión y descargarlo en formato Excel. Ver tabla 2.14

|                 | Historia de usuario                                            |                  |  |  |  |  |  |  |  |  |
|-----------------|----------------------------------------------------------------|------------------|--|--|--|--|--|--|--|--|
| Código          | 12                                                             |                  |  |  |  |  |  |  |  |  |
| <b>Nombre</b>   | Generar un reporte en formato de Excel                         |                  |  |  |  |  |  |  |  |  |
| Actor           | Usuario Administrador                                          |                  |  |  |  |  |  |  |  |  |
| Descripción     | "Yo como usuario administrador quiero visualizar el reporte de |                  |  |  |  |  |  |  |  |  |
|                 | un indicador y descargarlo en formato de Excel                 |                  |  |  |  |  |  |  |  |  |
| HU              | Código                                                         | <b>Nombre</b>    |  |  |  |  |  |  |  |  |
| Relacionada(s): |                                                                |                  |  |  |  |  |  |  |  |  |
| <b>Módulos</b>  | Indicadores de Gestión                                         |                  |  |  |  |  |  |  |  |  |
| Criterio<br>de  | <b>Condición</b>                                               | <b>Resultado</b> |  |  |  |  |  |  |  |  |
| aceptación      | Cuando se selecciona el icono de Excel                         | Debe descargarse |  |  |  |  |  |  |  |  |
|                 |                                                                | el reporte en    |  |  |  |  |  |  |  |  |
|                 |                                                                | formato Excel    |  |  |  |  |  |  |  |  |
|                 | Tabla 2.14 Reporte de Artículos en Formato Excel               |                  |  |  |  |  |  |  |  |  |

#### **2.7. Entorno de Desarrollo**

Para el desarrollo del módulo de indicadores de gestión se utilizarán las siguientes herramientas tecnológicas. Ver tabla 2.15

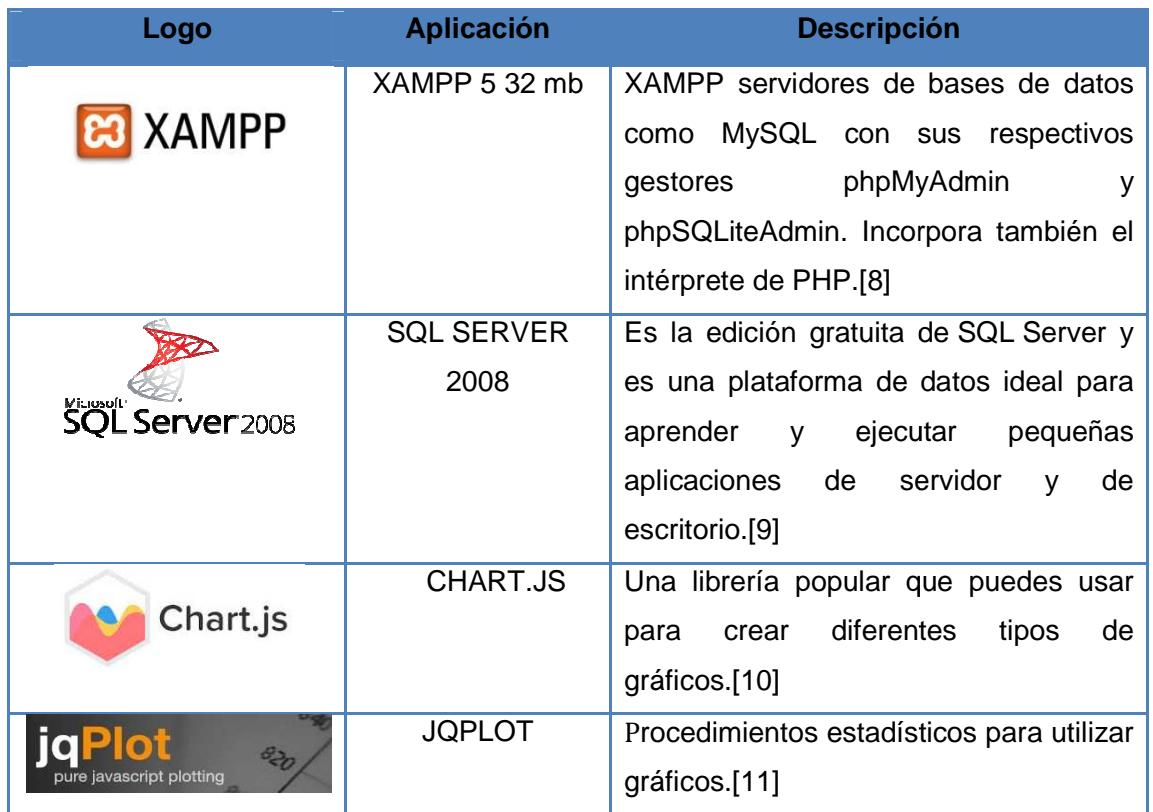

**Tabla 2.15 Requerimientos del Sistema para el Módulo de Indicadores de Gestión Sistema el** 

# CAPÍTULO 3

## **3. CRITERIOS DE ACEPTACIÓN**

Una vez definidas las historias de usuario se procede a analizar el cumplimiento de los mismos a través del estudio de mercado.

#### **3.1. Estudio de Mercado**

A la brevedad posible se detallará el comportamiento de los usuarios y/o administradores para detectar su aceptación y conformidad con el Módulo de indicadores de gestión desarrollado, el mismo que será de mucha utilidad dentro de la empresa.

#### **3.2. Enfoque del problema**

Se conversó con los gerentes y propietarios de la empresa sobre qué tipo de indicadores necesitaban para el sistema que ellos poseen para control de inventario, facturación y cuentas por pagar denominado Sistema de Gestión Empresarial Dipromacom, receptando de ellos la necesidad de generar reportes que indiquen el estado de sus ventas que ayuden a la toma de decisiones de manera más eficiente.

#### **3.3. Entorno**

El sistema que ellos poseen está diseñado en Visual Basic, Versión 6, y utiliza una base de datos en SQL 2000, la misma que deberá ser migrada a una versión mayor para que el modulo a implementar funcione correctamente con el módulo de indicadores de gestión que se va a implementar y se puedan obtener datos de manera oportuna y fiables para el análisis específicamente de las ventas de la empresa.

#### **3.4. Competidores**

#### Vatic Group

La empresa logística Vatic Group [3] diseñó varios indicadores para medir el cumplimiento de la promesa de servicio así como también el perfil de los pedidos realizados por los clientes.

Se establecieron e implementaron los indicadores logísticos para gestionar la operación de la locación principal de la compañía y sus satélites.

Se identificaron los clientes más y menos rentables de la compañía, según el volumen y el perfil de sus pedidos

Se logró ajustar la promesa de entrega para varios canales de clientes, alineando las características de cada servicio con los recursos que en realidad demandan.

#### Universidad del Norte

La Dirección de Gestión Humana en relación con el proceso de planeación estratégica [4], el Sistema de Gestión de Calidad, la gestión del área, los procesos de acreditación y las estadísticas del área, entre otros. Tiene entre sus indicadores más representativos:

- Nivel de satisfacción selección de personal
- Oportunidad en la elaboración de la liquidación final del contrato
- Efectividad en la entrega de la nómina (administrar pagos de sueldos)

Gestión de desarrollo de personal:

- Nivel de cumplimiento de los planes de formación
- Eficacia de la capacitación

#### **3.5. Colores**

Los colores que representa el logo o marca de la empresa son gris naranja y negro, es por ello que se utilizan estos colores para el Módulo de indicadores de Gestión. Ver figura 3.1

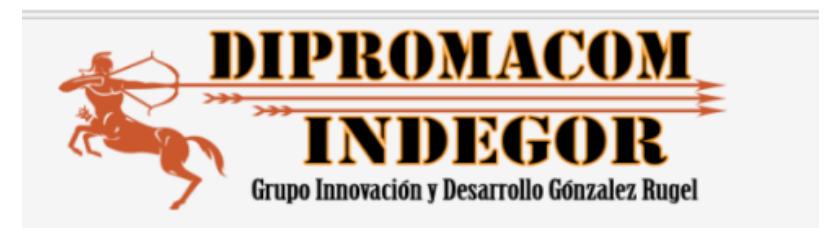

**Figura 3.1 Logo de la Empresa** 

#### **3.6. Mercado Objetivo**

El mercado objetivo está enfocado en la empresa Dipromacom.

#### **3.7. Satisfacción del cliente**

El objetivo de identificar la aceptación del módulo se realizarán pruebas con el administrador del sistema.

# CAPÍTULO4

## **4. SOLUCIÓN TECNOLÓGICA IMPLEMENTADA**

El Módulo está orientado a un tipo de persona, el administrador del sistema con el que cuenta la empresa. A continuación se detallará el funcionamiento de cada pantalla, y las acciones que podrán realizar el administrador.

Como se muestra en la figura 4.1, en la pantalla se deberá llenar un formulario de registro en caso de ser administrador deberá marcar la casilla he ingresar su código de administrador, el cual será un código único en caso de los administradores, si es un usuario solo deberá llenar los datos requeridos, luego de realizar el registro podrá iniciar sesión con su respectivo usuario y contraseña.

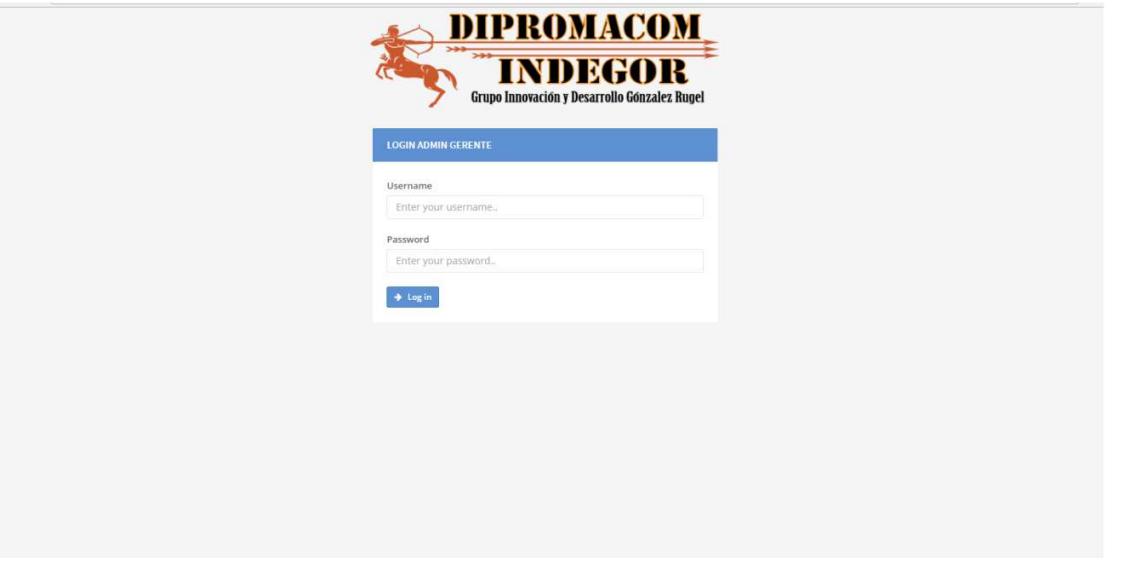

**Figura 4.2 Inicio de Sesión** 

#### **4.1. Módulo de indicadores de gestión pantalla de inicio**

Permite seleccionar una de las opciones de reportes generales de ventas y de ventas en el tiempo e ingresar a los mantenimientos.

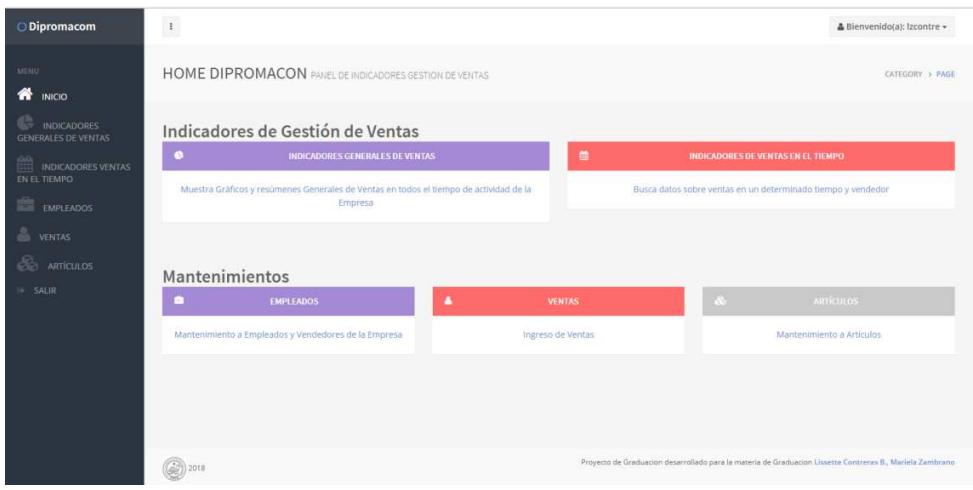

**Figura 4.3 Pantalla de Inicio** 

## **4.2. Módulo de indicadores de gestión Reportes generales de ventas**

Permite seleccionar y generar reportes de ventas clasificados por, vendedor, clientes y forma de pago.

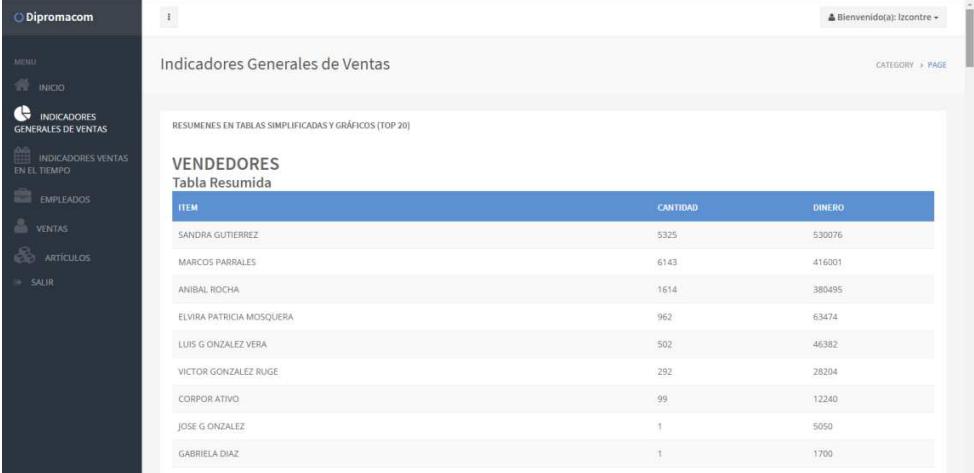

**Figura 4.4 Reporte General de Ventas** 

#### **4.3. Módulo de indicadores de gestión ventas por vendedor.**

Genera un reporte y un gráfico de las metas de ventas obtenidas por los vendedores.

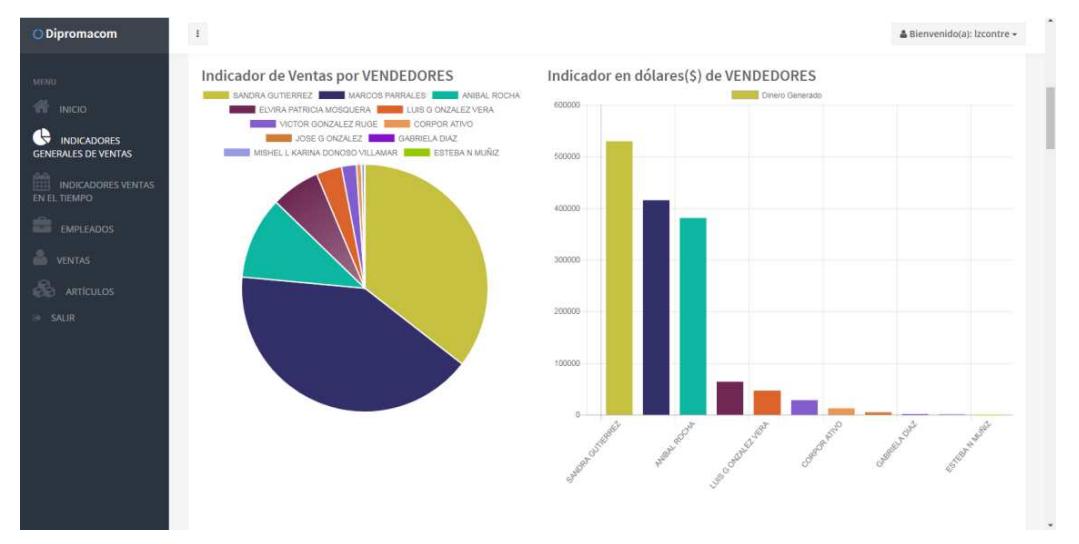

**Figura 4.5 Indicadores de Gestión Ventas por Vendedor** 

#### **4.4. Módulo de indicadores de gestión ventas por forma de pago.**

Genera un reporte y un gráfico de las ventas realizadas en efectivo, crédito o diferido.

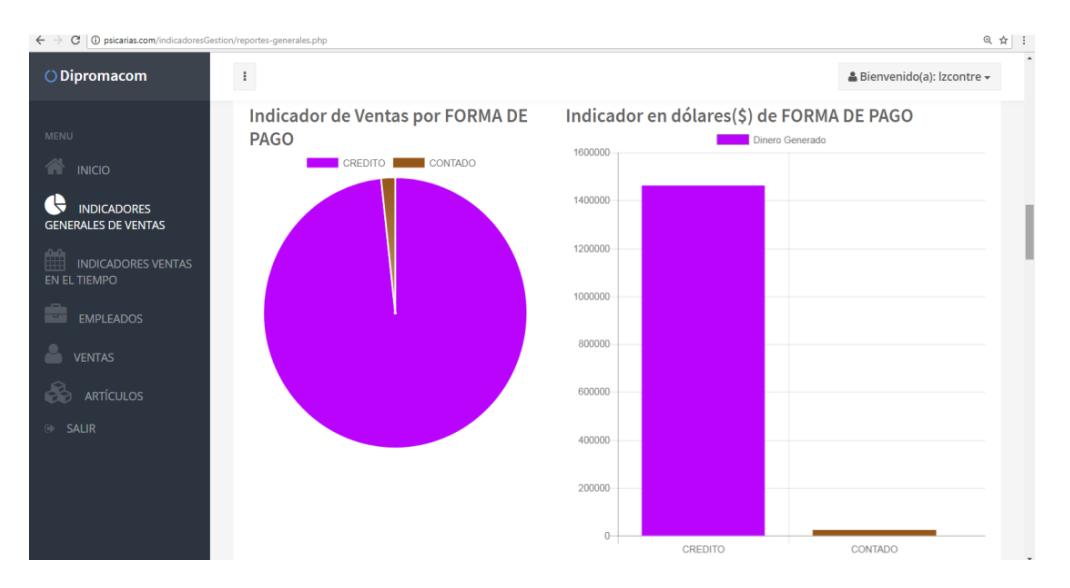

**Figura 4.6 Indicadores de Gestión Ventas por Forma de Pago** 

#### **4.5. Módulo de indicadores de gestión ventas por cliente.**

Genera un reporte y un gráfico de las ventas ordenadas por cliente.

| ODipromacom                                      | $\mathbf{I}$                                   |                 | ▲ Bienvenido(a): Izcontre - |
|--------------------------------------------------|------------------------------------------------|-----------------|-----------------------------|
| <b>MENU</b>                                      | <b>CLIENTE</b><br>Tabla Resumida               |                 |                             |
| <b>NICIO</b>                                     | <b>ITEM</b>                                    | <b>CANTIDAD</b> | <b>DINERO</b>               |
| <b>INDICADORES</b><br><b>GENERALES DE VENTAS</b> | ESPINOZA LLAGUNO GABRIEL / ARTE COMP           | 362             | 60649                       |
| <b>INDICADORES VENTAS</b>                        | IDC INTERAMERICANA DE COMPUTACION CIA, LTDA    | 45              | 56484                       |
| 雦<br>EN EL TIEMPO                                | INNOVACION TECNOLOGICA ALL SOFTHARD            | 42              | 55082                       |
| <b>EMPLEADOS</b>                                 | SINCHE MARIN JOSE/PC PARTES                    | 255             | 50329                       |
| <b>VENTAS</b>                                    | HERRERA MONTERO RITA PRESENTACION              | 380             | 35243                       |
| <b>ARTÍCULOS</b>                                 | MAZORRA SALTOS ELSA LORENA                     | 160             | 31236                       |
| <b>SALIR</b>                                     | ALVAREZ GRANJA MARIA FERNANDA                  | 115             | 30806                       |
|                                                  | COMPUMEMORY S.A.                               | 257             | 30444                       |
|                                                  | VILLAVICENCIO BARRETO GILBERT/PAP, LIGIA ELENA | 129             | 29895                       |
|                                                  | CEDEÑO BAQUERIZO STALYN HUMBERTO               | 236             | 29042                       |

**Figura 4.7 Indicadores de Gestión Ventas por Cliente** 

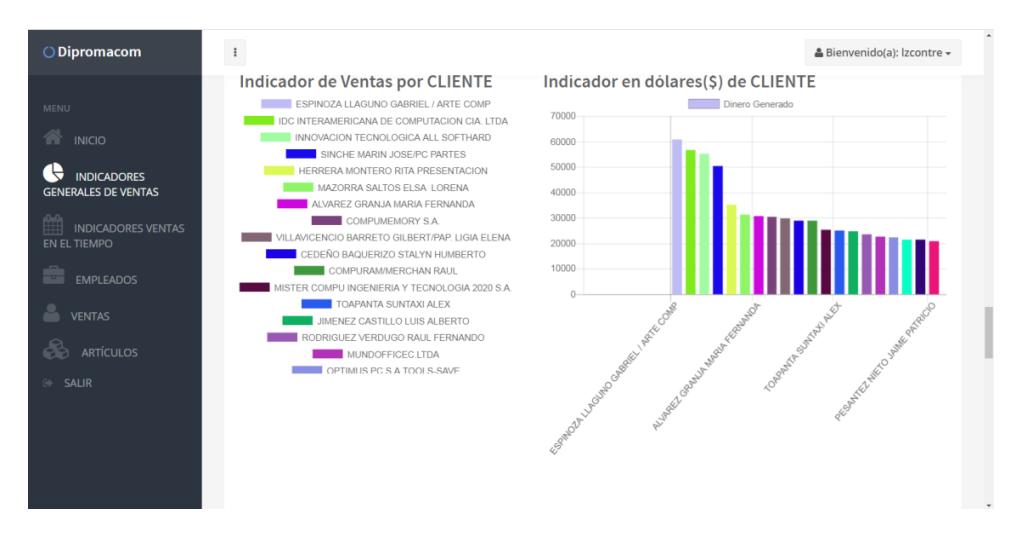

**Figura 4.8 Gráficos de Ventas Generales por Cliente**

#### **4.6. Módulo de indicadores de gestión del artículo más vendido.**

Genera un reporte y un gráfico de los artículos más vendidos

| $\colon$<br>O Dipromacom<br><b>ARTÍCULO</b><br><b>MENU</b><br><b>Tabla Resumida</b><br>NICIO<br><b>ITEM</b><br><b>CANTIDAD</b><br><b>DINERO</b><br>æ<br><b>INDICADORES</b><br>MESA PARA COMPUTADORA HY-700<br>334<br>138152<br><b>GENERALES DE VENTAS</b><br>FUENTES DE PODER DE 600W DE DOS CABLES SATA<br>229<br>56918<br>曲<br><b>INDICADORES VENTAS</b><br>EN EL TIEMPO<br>132<br>COMBO A-T8<br>51928<br>÷<br><b>EMPLEADOS</b><br>CAMARA WEB HAVIT V622<br>439<br>47307<br><b>VENTAS</b><br>73<br>SILLA SECRETARIA 904<br>44959<br>4<br><b>ARTÍCULOS</b><br>124<br>MESA PARA COMPUTADORA HY-702<br>44030<br><b>E</b> SALIR<br>268<br>CABLE UTP CATEGORIA 5E (0.5MM)<br>39557<br><b>COMBO-HL</b><br>156<br>37773 |                              | & Bienvenido(a): Izcontre - |       |
|----------------------------------------------------------------------------------------------------|------------------------------|-----------------------------|-------|
|                                                                                                    |                              |                             |       |
|                                                                                                    |                              |                             |       |
|                                                                                                    |                              |                             |       |
|                                                                                                    |                              |                             |       |
|                                                                                                    |                              |                             |       |
|                                                                                                    |                              |                             |       |
|                                                                                                    |                              |                             |       |
|                                                                                                    |                              |                             |       |
|                                                                                                    |                              |                             |       |
|                                                                                                    |                              |                             |       |
|                                                                                                    | <b>FUENTES DE PODER 700W</b> | 225                         | 30201 |
|                                                                                                    | COMBO HZ                     | 118                         | 28423 |

**Figura 4.9 Reportes Generales de los Artículos más Vendidos** 

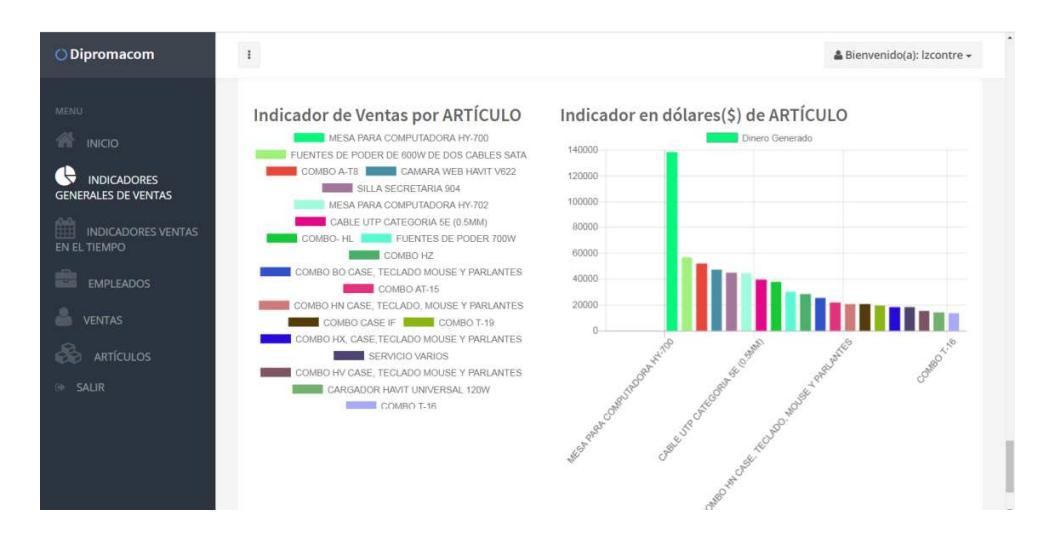

**Figura 4.10 Gráficos de Ventas Generales por Artículos más Vendidos** 

**4.7. Módulo de indicadores de gestión de reportes de ventas en el tiempo.** 

Genera un reporte y un gráfico de las ventas que pueden ser filtradas por año, ventas y vendedor, según las variables elegidas.

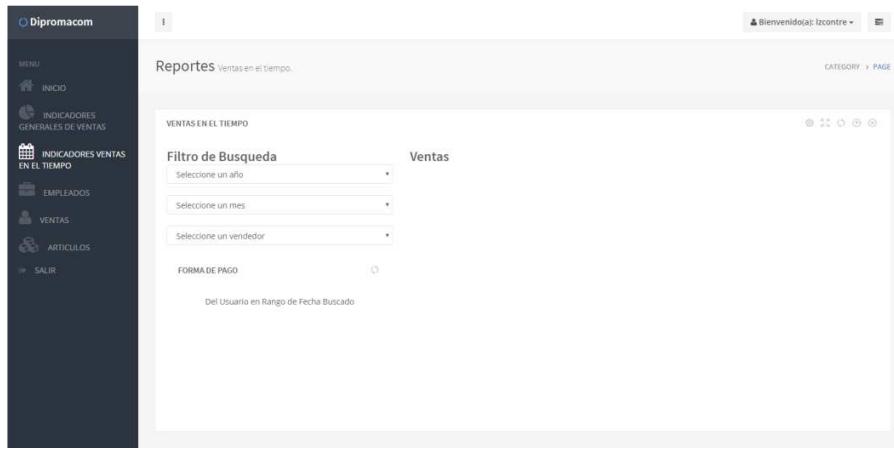

**Figura 4.11 Reportes Generales de Ventas en el Tiempo** 

| ODipromacom                                                              | $\pm$                                 |        |                         |                                       |                                                            |                                    |                                         |                | & Bienvenido(al: Izcontre - |                 |
|--------------------------------------------------------------------------|---------------------------------------|--------|-------------------------|---------------------------------------|------------------------------------------------------------|------------------------------------|-----------------------------------------|----------------|-----------------------------|-----------------|
| <b>MENU</b><br><b>THE INICIO</b>                                         | Indicadores de Ventas en el tiempo.   |        |                         |                                       |                                                            |                                    |                                         |                |                             | CATEGORY > PAGE |
| INDICADORES<br><b>GENERALES DE VENTAS</b>                                | <b>VENTAS EN EL TIEMPO</b>            |        |                         |                                       |                                                            |                                    |                                         |                | 8 % 0 0 0                   |                 |
| <b>RED</b> INDICADORES VENTAS<br><b>EN EL TIEMPO</b><br><b>EMPLEADOS</b> | Filtro de Búsqueda<br>$\tau$<br>2016  | Ventas |                         | Resultados de Ventas para la búsqueda | Mostrando resultados para año =2016. Mes =1. Vendedor: all |                                    |                                         |                |                             |                 |
| <b>NEW YENTAS</b>                                                        | Enero<br>$\tau$                       | m      | $\vec{F}$ <sup>NO</sup> | <b>MES VENDEDOR</b>                   | TIPOCOMPRA CLIENTE                                         |                                    | <b>ARTICULO</b>                         |                | CANTIDAD PRECIOUNITARIO     | <b>WALOR</b>    |
| ♵<br><b>ARTÍCULOS</b>                                                    | $\tau$<br>Todos los vendedores        |        | 14416 2016 1            | <b>MARCOS</b><br>PARRALES             | CREDITO                                                    | ANA MARIA YAGUAL<br><b>AGUIRRE</b> | CABLE DE AUDIO 1M PLUG A PLUG           |                | $\circ$                     | ۰               |
| <b>6 SALIR</b>                                                           | $\circ$<br><b>FORMA DE PAGO</b>       |        | 14417 2016 1            | MARCOS<br>PARRALES                    | CREDITO                                                    | ANA MARIA YAGUAL<br><b>AGUIRRE</b> | CABLE DE AUDIO 3M PLUG A PLUG           | $\mathbf{A}$   | $\overline{1}$              | ×               |
|                                                                          | Del Usuario en Rango de Fecha Buscado |        | 14418 2016 1            | MARCOS<br>PARRALES                    | CREDITO                                                    | ANA MARIA YAGUAL<br><b>AGUIRRE</b> | CABLE DE AUDIO SM PLUG A PLUG           | $\rightarrow$  | $\mathbf{1}$                | $\mathbf{1}$    |
|                                                                          |                                       |        | 14419 2016 1            | MARCOS<br>PARRALES                    | <b>CREDITO</b>                                             | ANA MARIA YAGUAL<br><b>AGUIRRE</b> | CARGADOR EPSON CYAN 100ML               | $\overline{2}$ | ×,                          | s.              |
|                                                                          |                                       |        | 14420 2016 1            | MARCOS<br>PARRALES                    | CREDITO                                                    | ANA MARIA YAGUAL<br><b>AGUIRRE</b> | CARGADOR EPSON MAGENTA<br><b>100ML</b>  | $\overline{a}$ | $\mathbf{1}$                | 3               |
|                                                                          |                                       | 14421  | 2016 1                  | <b>MARCOS</b><br>PARRALES             | CREDITO                                                    | ANA MARIA YAGUAL<br><b>AGUIRRE</b> | CARGADOR EPSON NEGRO 100ML              | $\overline{2}$ | $\mathbf{1}$                | x               |
|                                                                          |                                       |        | 14422 2016 1            | <b>MARCOS</b><br>PARRALES             | <b>CREDITO</b>                                             | ANA MARIA YAGUAL<br><b>AGUIRRE</b> | CARGADOR EPSON YELLOW 100ML 2           |                | п.                          | 3               |
|                                                                          |                                       | 14423  | 2016 1                  | MARCOS<br><b>PARRALES</b>             | CREDITO                                                    | ANA MARIA YAGUAL<br><b>AGUIRRE</b> | FRASCO DE TINTA CYAN 100ML              | $\overline{2}$ | $\circ$                     | ٠               |
|                                                                          |                                       |        | 14424 2016 1            | <b>MARCOS</b><br>PARRALES             | <b>CREDITO</b>                                             | ANA MARIA YAGUAL<br><b>AGUIRRE</b> | FRASCO DE TINTA MAGENTA<br><b>100ML</b> | $\overline{2}$ | $\circ$                     | $\mathbf{1}$    |
|                                                                          |                                       |        | 14425 2016 1            | <b>MARCOS</b><br><b>PARRALES</b>      | CREDITO                                                    | ANA MARIA YAGUAL<br><b>AGUIRRE</b> | FRASCO DE TINTA NEGRO 100ML             | $\overline{2}$ | $\circ$                     | ×<br>٠          |

**Figura 4.12 Reportes Generales de Ventas en el Tiempo** 

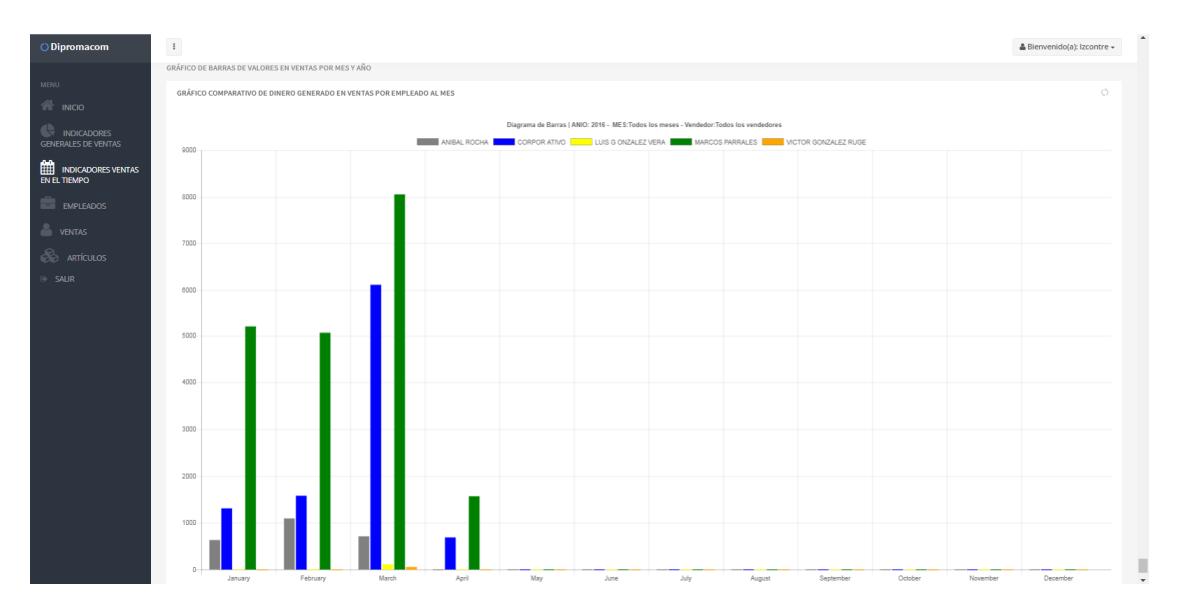

**Figura 4.13 Gráficos de Ventas en el Tiempo** 

#### **4.8. Módulo de indicadores de gestión Mantenimiento de vendedores**

Genera un reporte de vendedores, que puede ser generado en formato Pdf o en Excel.

| ODipromacom                                                                       | $\pm$                  |                                                  |                          |                                |                                                                  |                                               |                                                        |                                               |                                |                                                                    |                                                 |                                  |                 |                                        | $\blacktriangle$<br>& Bienvenido(a): Izcontre - |
|-----------------------------------------------------------------------------------|------------------------|--------------------------------------------------|--------------------------|--------------------------------|------------------------------------------------------------------|-----------------------------------------------|--------------------------------------------------------|-----------------------------------------------|--------------------------------|--------------------------------------------------------------------|-------------------------------------------------|----------------------------------|-----------------|----------------------------------------|-------------------------------------------------|
| <b>MENU</b>                                                                       |                        | <b>EMPLEADOS - VENDEDORES REGISTRADOS</b>        |                          |                                |                                                                  |                                               |                                                        |                                               |                                |                                                                    |                                                 |                                  |                 |                                        | + Ingresar empleado                             |
| <b>NEW INICIO</b>                                                                 | Excel PDF              |                                                  |                          |                                |                                                                  |                                               |                                                        |                                               |                                |                                                                    |                                                 |                                  |                 | Search:                                |                                                 |
| <b>INDICADORES</b><br><b>GENERALES DE VENTAS</b><br><b>THE INDICADORES VENTAS</b> | ID.<br><b>EMPLEADO</b> | <b>NOMBRE</b><br><b>EMPLEADO</b>                 | ID.<br><b>PUESTO</b>     | <b>NOMBRE</b><br><b>PUESTO</b> | <b>DESCRIPCIÓN</b><br><b>PUESTO</b>                              | <b>SUELDO</b><br><b>HORA</b><br><b>PUESTO</b> | <b>HORAS</b><br><b>LABORABLES</b><br><b>DEL PUESTO</b> | <b>SUELDO</b><br><b>BASE</b><br><b>PUESTO</b> | <b>BONO</b><br><b>EMPLEADO</b> | <b>DOM:</b><br><b>SUELDO</b><br><b>NETO DEL</b><br><b>EMPLEADO</b> | $\bullet$<br><b>DIRECCIÓN</b>                   | <b>Signal</b><br><b>TELÉFONO</b> | <b>COMISIÓN</b> | <b>OBSERVACIONES</b>                   | <b>EDICIÓN</b>                                  |
| EN EL TIEMPO<br><b>EXPLEADOS</b>                                                  | $\overline{2}$         | <b>SANDRA</b><br><b>GUTIERREZ</b>                | $\overline{\mathbf{S}}$  | Vendedor                       | Vender insumos de la<br>empresa y comisionar<br>por sus ventas   | $\overline{2}$                                | 100                                                    | 200                                           | $\Omega$                       | 200                                                                | <b>GUDADELA LA</b><br>FAE                       | 1800                             | 5               | LA FAE CIUDADELA<br>hogar de vendedora | $\blacktriangleright$ Editar                    |
| <b>NEW VENTAS</b><br><b>B</b> ARTÍCULOS                                           | $\overline{3}$         | LUIS GONZALEZ<br><b>VERA</b>                     | $\overline{\phantom{a}}$ | Vendedor                       | Vender insumos de la<br>empresa y comisionar<br>por sus ventas   | $\overline{2}$                                | 100                                                    | 200                                           | $\circ$                        | $\circ$                                                            | <b>CDL IAIME</b><br>ROLDOS MZ8 V3               | 2491753                          | 0.0000          | <b>NO HAY</b>                          | $\blacktriangleright$ Editar                    |
| <b>GE SALIR</b>                                                                   | $\overline{4}$         | <b>VICTOR</b><br><b>GONZALEZ</b><br><b>RUGEL</b> | $\sim$                   | Vendedor                       | Vender insumos de la<br>empresa y comisionar 2<br>por sus ventas |                                               | 100                                                    | 200                                           | $\Omega$                       | $\circ$                                                            | cdia, santa<br>monical                          | 6011350                          | 1.              | <b>NO HAY</b>                          | <b>∕Editar</b>                                  |
|                                                                                   | 7                      | ANIBAL ROCHA 5                                   |                          | Vendedor                       | Vender insumos de la<br>empresa y comisionar 2<br>por sus ventas |                                               | 100                                                    | 200                                           | $\circ$                        | $\circ$                                                            | FCO.<br><b>BALLESTEROS</b><br>OE-270 Y LAUR     | 2451548                          | 0.0100          | <b>NO HAY</b>                          | $\blacktriangleright$ Editar                    |
|                                                                                   | 8                      | <b>MARCOS</b><br><b>PARRALES</b>                 | 5                        | Vendedor                       | Vender insumos de la<br>empresa y comisionar 2<br>por sus ventas |                                               | 100                                                    | 200                                           | $\circ$                        | $\circ$                                                            | Sauces 5 Pollos el<br>encanto                   | 2147483647                       | 0.0050          | <b>NO HAY</b>                          | <b>∕Editar</b>                                  |
|                                                                                   | 9                      | <b>ELVIRA PATRICIA</b><br><b>MOSQUERA</b>        | $\overline{\phantom{a}}$ | Vendedor                       | Vender insumos de la<br>empresa y comisionar<br>por sus ventas   | $\overline{2}$                                | 100                                                    | 200                                           | $\circ$                        | $\circ$                                                            | COOP, ESTRELLA<br>DE BELEN                      | 2185008                          | 0.0050          | <b>NO HAY</b>                          | $\blacktriangleright$ Editar                    |
|                                                                                   | 10 <sub>1</sub>        | ESTEBAN MUÑIZ 5                                  |                          | Vendedor                       | Vender insumos de la<br>empresa y comisionar<br>por sus ventas   | $\mathbf{z}$                                  | 100                                                    | 200                                           | $\circ$                        | $\circ$                                                            | TULCAN 2305 Y<br><b>GOMEZ RENDON</b>            | 99869081                         | 0.1000          | <b>NO HAY</b>                          | <b>Z</b> Editar                                 |
|                                                                                   | 11                     | MISHELL KARINA<br><b>DONOSO</b>                  | $\overline{\phantom{a}}$ | Vendedor                       | Vender insumos de la<br>empresa y comisionar<br>por sus ventas   | $\overline{2}$                                | 100                                                    | 200                                           | $\circ$                        | $\circ$                                                            | COOP. JUAN<br><b>MONTALVO</b><br><b>MZ13 V5</b> | 989334264                        | 0.0100          | <b>NO HAY</b>                          | $\blacktriangleright$ Editar                    |
|                                                                                   | 12                     | CORPORATIVO<br>CORPORATIVO                       |                          | Vendedor                       | Vender insumos de la<br>empresa y comisionar<br>por sus ventas   | $\overline{z}$                                | 100                                                    | 200                                           | $\circ$                        | $\circ$                                                            | CORPORATIVO                                     | 967407611                        | 0.0010          | <b>NO HAY</b>                          | <b>∕Editar</b>                                  |

**Figura 4.14 Reportes de Vendedores** 

## **CONCLUSIONES Y RECOMENDACIONES**

En conclusión, debido a la gran demanda de información manejada por la empresa comercial Dipromacom vio la necesidad de implementar el módulo de indicadores de gestión, con lo cual la empresa busca permanentementecontar con reportes e indicadores actualizados, que la orienten a una mejor toma de decisiones.

#### **CONCLUSIONES**

Con un módulo de indicadores de gestiónen la empresa no solamenteserviría para mejorar la productividad sino además establecer metas en las ventas y compararlos resultados obtenidos en meses y años anteriores.

#### **RECOMENDACIONES**

Se recomienda el uso constante del módulo de indicadores de gestión para evaluar los objetivos estratégicos de la empresa y analizar las ventas verificando el cumplimiento de los objetivos. Además el uso de nuevos indicadores en otros departamentos de la organización para que puedan beneficiarse otras áreas.

# **BIBLIOGRAFÍA**

[1] INEC y SENPLADES (2014, febrero). Presentan el Directorio de Empresas [online]. Disponible en: http://www.ecuadorencifras.gob.ec/directorio-de-empresas-un-paso-maspara-un-futuro-sin-censos/

[2] A. Alejandro y S. Matiz (2010, junio). TEORÍA DE INDICADORES DE GESTIÓN Y SU APLICACIÓN PRÁCTICA [online]. Disponible en:http://www.umng.edu.co/documents/10162/745281/V3N2\_29.pdf

[3] Vatic Group (2013, enero). Caso de Éxito Vatic Group: Diseño de indicadores [online]. Disponible en:

http://www.vaticgroup.com/cambiando-las-reglas/cambiando-las-reglas-de-la-cadenade-suministro/caso-de-exito-diseno-de-indicadores/

[4] Uninorte (2017, diciembre). Dirección de Gestión Humana de la Universidad del Norte, Indicadores de Gestión [online]. Disponible en: https://www.uninorte.edu.co/web/gestion-administrativa-y-financiera/indicadores-degestion3

[5]ISOTools (2016, diciembre). Como diseñar indicadores de gestión [online]. Disponible en:https://www.jsotools.org/2016/12/07/disenar-los-indicadores-gestion/

[6] Función Pública de Colombia (2012, Octubre). Guía para la construcción de indicadores de gestión, Bogotá, D.C [online]. Disponible en: http://www.funcionpublica.gov.co/documents/418537/506911/1595.pdf/6c897f03-9b26- 4e10-85a7-789c9e54f5a3

[7]Proyectos Agiles (2016, enero). Lista de tareas de la iteración (Sprint Backlog) [online]. Disponible en:https://proyectosagiles.org/lista-tareas-iteracion-sprint-backlog/

[8] XAMPP (2017, noviembre). Entorno de desarrollo de PHP [online]. Disponible en: https://www.apachefriends.org/es/index.html

[9]Microsoft (2008, mayo). SQL Server 2008 Express [online]. Disponibleen: https://www.microsoft.com/es-es/download/details.aspx?id=1695

[10] EnvatoTutsplus (2017, abril). Comenzando Con Chart.js: Introducción y Configuración [online].Disponible en:

https://code.tutsplus.com/es/tutorials/getting-started-with-chartjs-introduction--cms-28278

[11] Sitereq (2014, abril). JQUERY un plugin versátil y ampliable [online]. Disponible en: https://www.sitereq.com/post/jqplot-awesome-web-charts

[12] C. Díaz y Farías (2015, marzo).Diseño de un Sistema de Control de Gestión para un Centro de Innovación Tecnológica [online]. Disponible en:http://www.tesis.uchile.cl/tesis/uchile/2005/diaz\_d2/sources/diaz\_d2.pdf

[13] J. Guinart (2003, octubre). Indicadores de gestión para las entidades públicas, VIII Congreso Internacional del CLAD sobre la Reforma del Estado y de la Administración Pública **Exercía Explorational Exercía Explorational Exercía Exercíptica C** Disponible en:http://unpan1.un.org/intradoc/groups/public/documents/CLAD/clad0047601.pdf

[14] J. López, J. Daza y J. Jiménez (2011, abril). Diseño e implementación de un sistema indicadores de gestión en una empresa del sector alimenticio avícola [online]. Disponible en: http://repositorio.uac.edu.co/handle/11619/1266

### **ANEXOS**

## CARTA DE AUTORIZACIÓN

Guayaquil, 26 de enero del 2018

Ing. Víctor González Rugel Gerente General Dipromacom S.A. En su despacho

Asunto: Carta de Autorización

De mi consideración

Yo, LISSETTE ZOILA CONTRERAS BARZOLA, estudiante de la carrera LICENCIATURA EN SISTEMAS DE INFORMACIÓN matrícula #200621886, SOLICITO se me autorice la utilización del logo y nombre de la empresa en mi proyecto integrador de tesis "DESARROLLO DE UN MÓDULO DE INDICADORES DE GESTIÓN CON EL SISTEMA EMPRESARIAL DE DIPROMACOM S.A.", perteneciente al año 2017 término II.

Por la atención que sirva dar a la presente carta de autorización, quedo de antemano agradecido.

Atentamente,

Frette Contrerasts

LISSETTE ZOILA CONTRERAS BARZOLA 0921198503 Izcontre@espol.edu.ec 098 246 9707

DIPROMACOM S.A. RUC: 0992643765001

Ing. Victor González Rugel Gerente Dipromacom S.A.